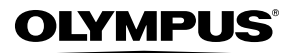

**ЦИФРОВА ФОТОКАМЕРА**

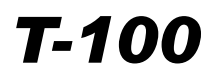

# **Інструкція користувача**

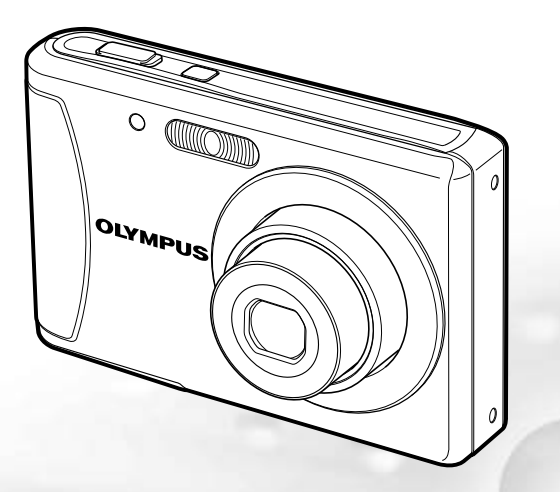

- Дякуємо за придбання цифрової фотокамери Olympus. Перш ніж почати користуватися камерою, уважно прочитайте цей посібник для забезпечення оптимальної роботи та подовження терміну служби камери. Зберігайте цей посібник у надійному місці, щоб у майбутньому звертатися до нього за допомогою.
- Радимо зробити кілька пробних знімків, щоб навчитися користуватися камерою, перш ніж робити важливі знімки.
- З метою постійного покращення своєї продукції компанія Olympus залишає за собою право оновлювати та змінювати зміст цього посібника.
- ● Ілюстрації вікон і камери, наведені в цьому посібнику, створено у процесі розробки камери, тому вони можуть відрізнятися від фактичного вигляду виробу.

Зареєструйте вашу техніку на сайті **www.olympus-consumer.com/register** та отримайте додаткові переваги від Olympus!

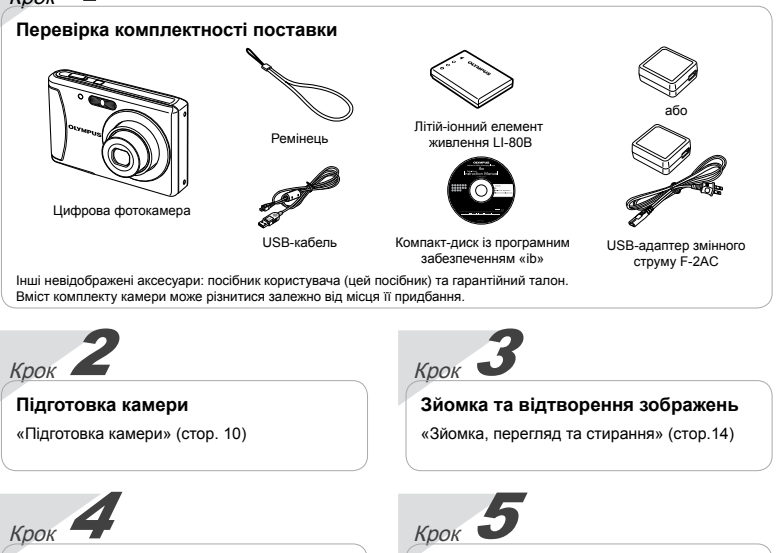

**Як користуватися камерою** «Настройки камери» (стор. 3)

# **Друк**

- «Прямий друк із фотокамери (PictBridge)» (стор. 37)
- «Резервування друку (DPOF)» (стор. 40)

# Зміст

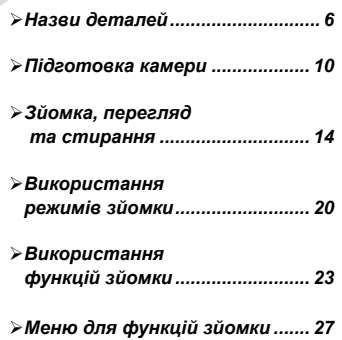

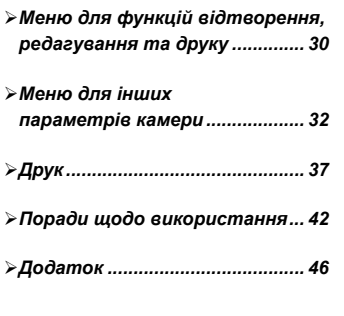

# Настройки камери

# Використання кнопок прямого доступу

За допомогою кнопок прямого доступу можна отримати доступ до часто використовуваних функцій.

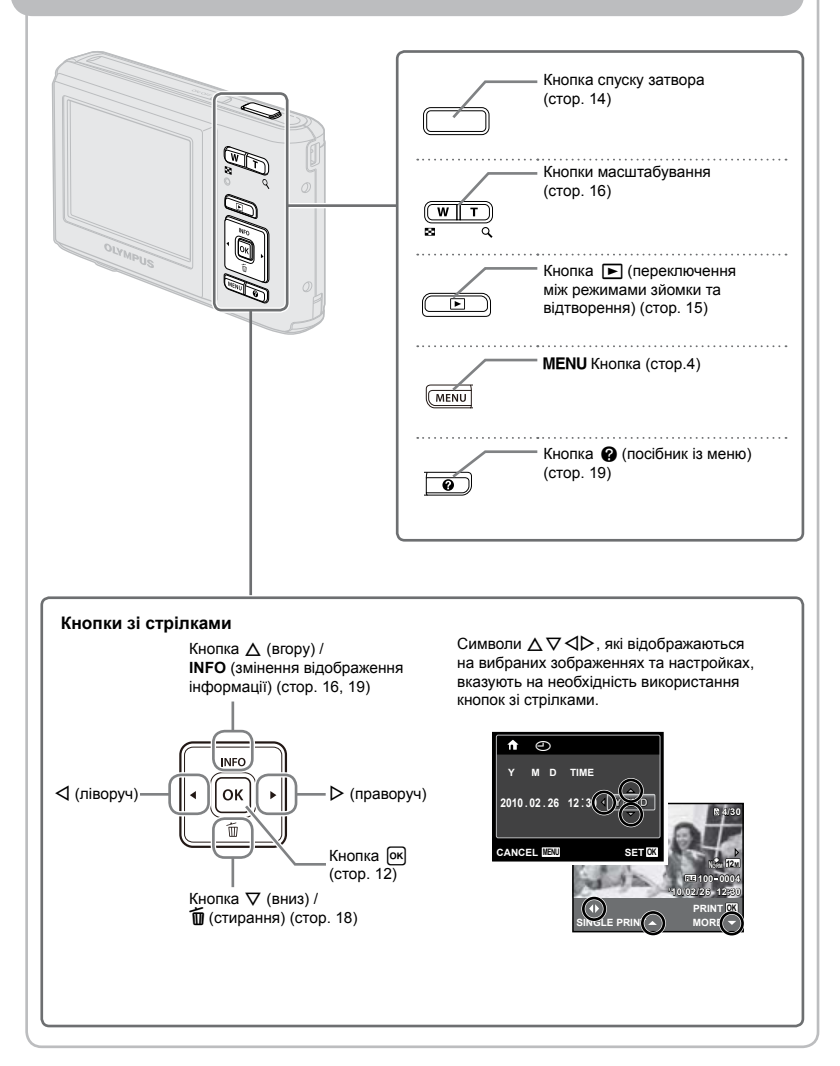

# Використання меню

Використовуйте меню, щоб змінювати такі параметри камери, як режим зйомки.

Натисніть кнопку MENU для відображення меню функцій. Меню функцій можна використовувати для встановлення часто вживаних функцій зйомки та відтворення, таких як режим зйомки.

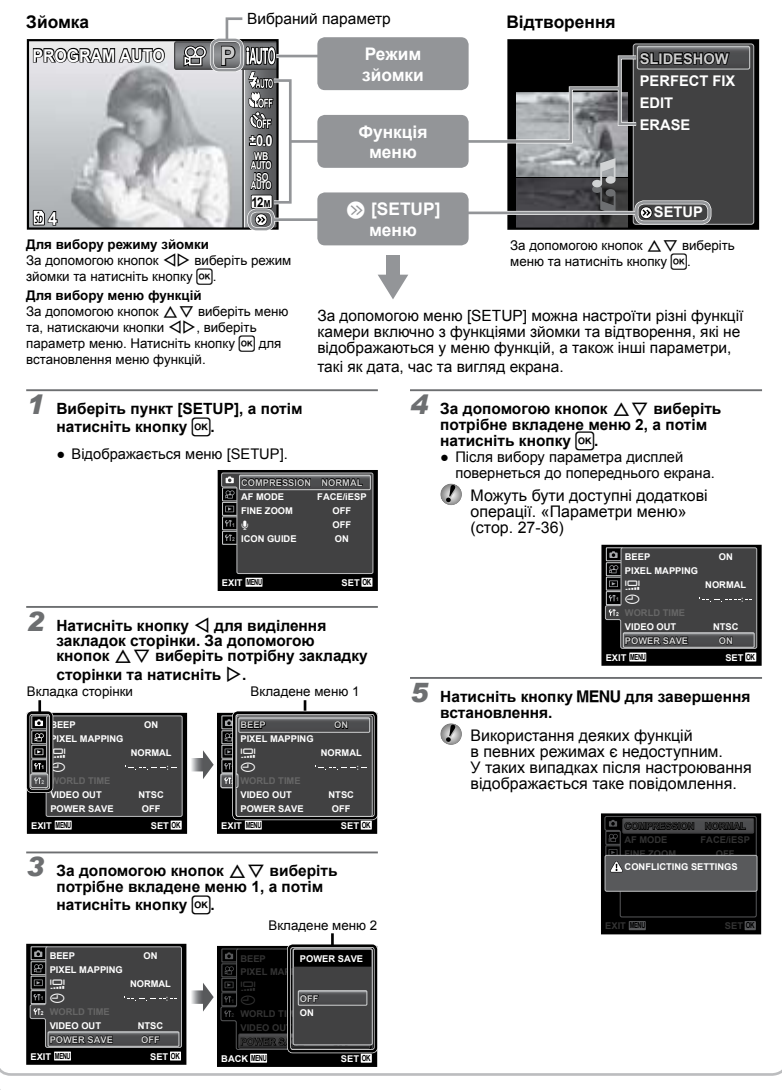

# **Індекс меню**

# Меню для функцій зйомки

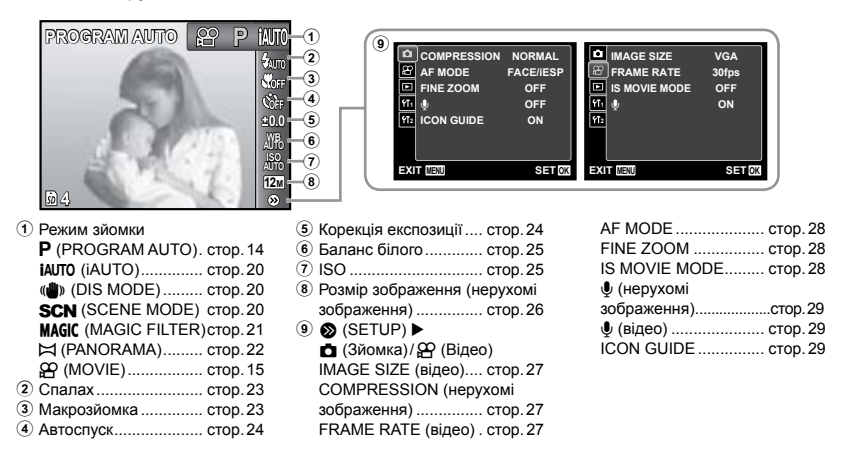

Меню для функцій відтворення, редагування та друку

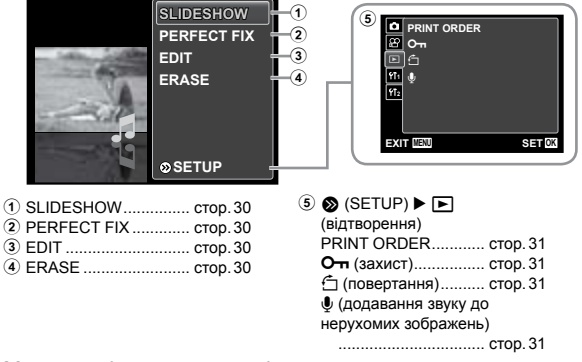

Меню для інших параметрів камери

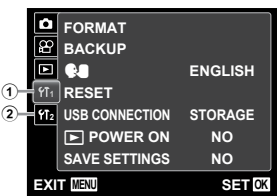

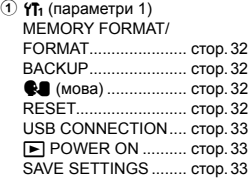

 $(2)$   $Y$ Ъ (параметри 2)

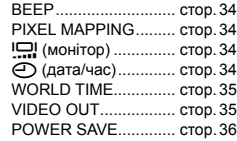

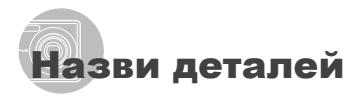

**Камера**

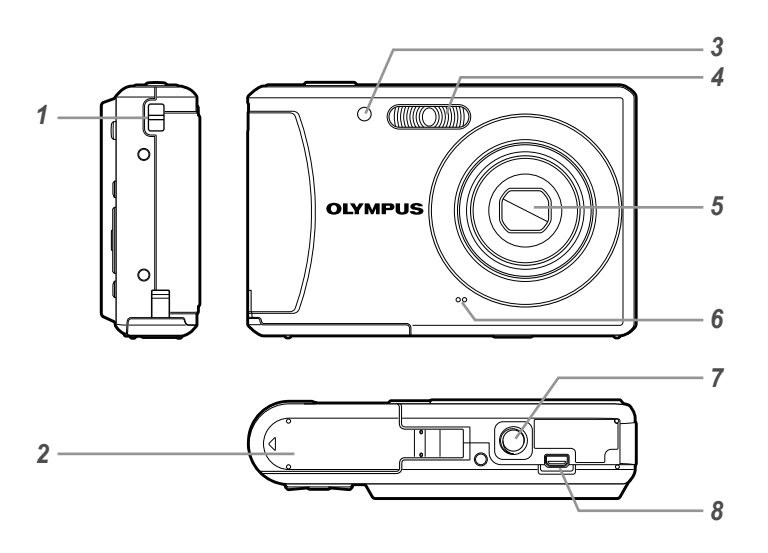

- Вушко для ремінця
- Кришка відсіку акумулятора/карти .................стор. 10 Індикатор автоспуску..............стор. 24
- Спалах.....................................стор. 23
- Об'єктив ............................стор. 46, 59
- Мікрофон...........................стор. 29, 31
- Роз'єм для штатива
- Мультироз'єм........стор. 11, 12, 35, 37

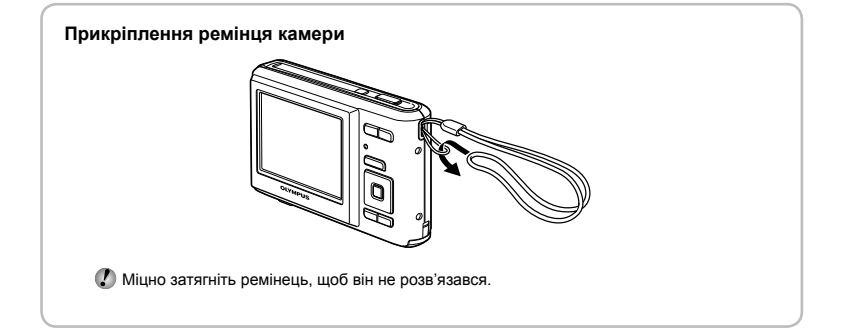

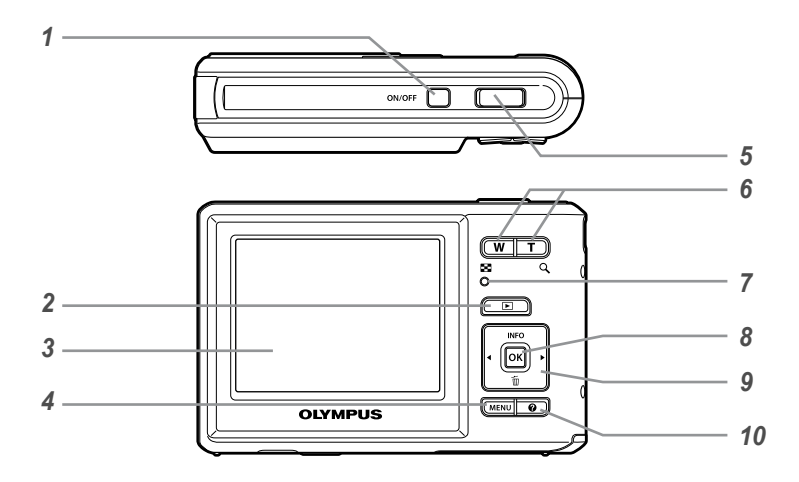

- Кнопкаn..................стор. 12, 14
- 2 Кнопка **►** (переключення між режимами зйомки та відтворення).......................стор. 15
- Монітор..............................стор. 14, 42
- Кнопкаm............................стор. 4
- Кнопка спуску затвора ...........стор. 14
- Кнопки масштабування..........стор. 16
- Індикатор............................стор. 11,12
- Кнопка H (OK)...................стор. 3, 12
- Кнопки зі стрілками ..................стор. 3 **Кнопка INFO** (змінення

відображення інформації) 

- ....................................стор. 16, 19
- Кнопка П (стирання) .......стор. 18
- 10 Кнопка @ (посібник із меню)....стор. 19

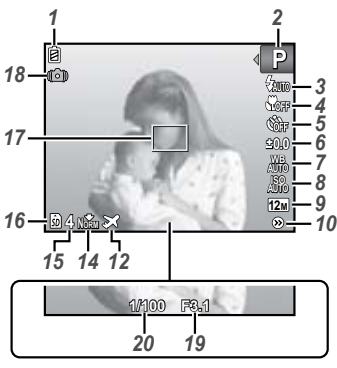

# **Відображення режимів зйомки**

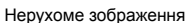

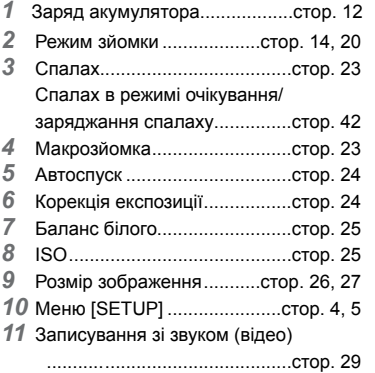

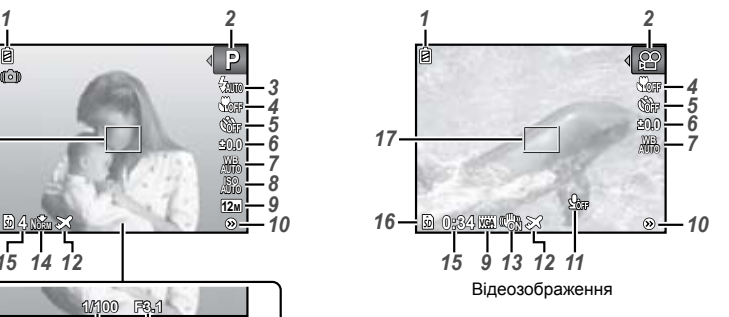

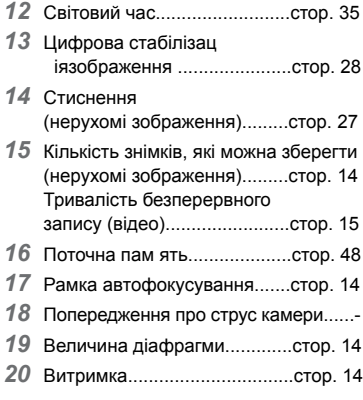

### **Відображення режимів відтворення**

Нормальний режим відображення

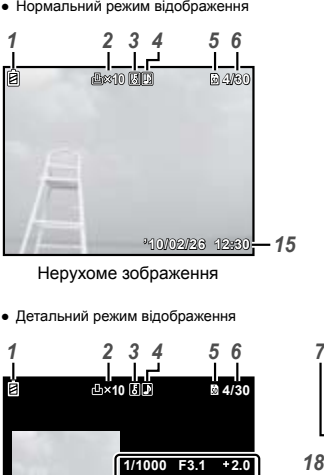

Нерухоме зображення Відеозображення **'10/02/26 '10/02/26 12:30**

Детальний режим відображення **●**

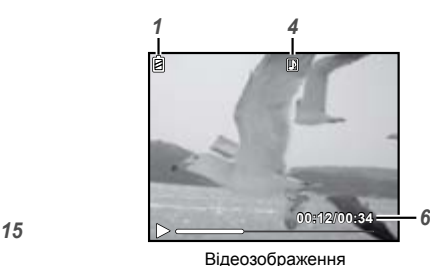

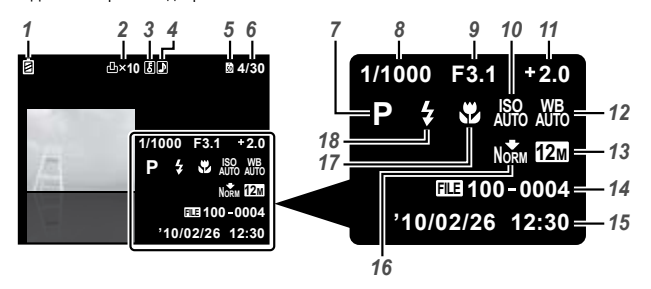

- *1* Заряд акумулятора.................стор. 12
- *2* Резервування друку/ кількість відбитків ..............стор. 40/39
- *3* Захист......................................стор. 31
- *4* Додавання звуку...............стор. 29, 31
- *5* Поточна пам'ять .....................стор. 48
- *6* Номер кадру/загальна кількість зображень (нерухомі зображення) .......................................................стор. 16
	- Час, що минув/загальна тривалість
	- запису (відео)..........................стор. 17
- *7* Режим зйомки ...................стор. 14, 20
- *8* Витримка.................................стор. 14

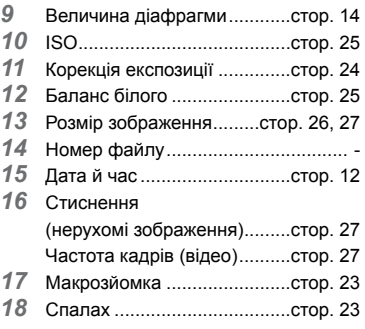

# Підготовка камери

# Вставлення акумулятора та картки пам'яті SD/SDHC (продається окремо)

 Завжди використовуйте з цією камерою картки пам'яті SD/SDHC. Не вставляйте картки пам'яті інших типів.

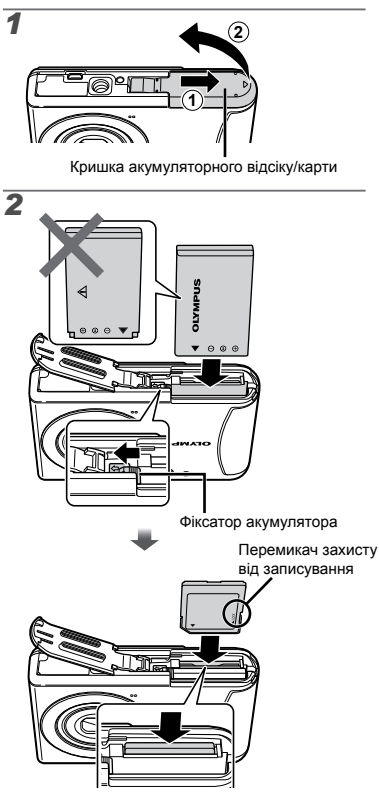

 Вставте акумулятор стороною з позначками ▼ донизу та позначкою C у напрямку фіксатора акумулятора. Пошкодження зовнішньої поверхні акумулятора (подряпини тощо) можуть призвести до перегріву або вибуху.

- Вставте акумулятор, переміщаючи фіксатор акумулятора в напрямку, показаному стрілкою.
- Перемістіть фіксатор акумулятора в напрямку, показаному стрілкою, щоб розблокувати, а потім вийняти акумулятор.
- Перш ніж відкривати або закривати кришку відсіку акумулятора або картки, вимкніть фотокамеру.
- Перед використанням фотокамери обов'язково закрийте кришку відсіку для акумулятора або картки.
- Вставте картку прямо, доки не почуєте клацання.
- Не торкайтеся безпосередньо області контактів.

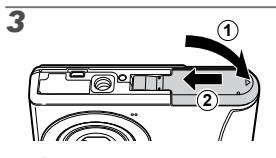

- Ця камера дозволяє користувачу робити знімки за допомогою внутрішньої пам'яті, навіть якщо не вставлено картку пам'яті SD/SDHC (продається окремо). «Використання картки пам'яті SD/SDHC» (стор. 47)
- «Кількість знімків, які можна зберегти (нерухомі зображення)/тривалість безперервного записування (відео) у внутрішній пам'яті та на картці пам'яті SD/SDHC» (стор. 49)

# **Виймання картки пам'яті SD/SDHC**

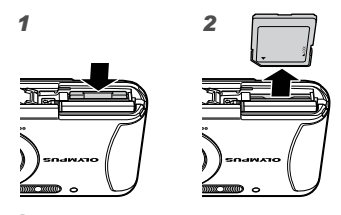

 Натисніть на картку, доки вона злегка не висунеться із клацанням, а потім витягніть її.

# Заряджання акумулятора за допомогою USB-адаптера змінного струму з комплекту постачання

- Тип USB-адаптера змінного струму F-2AC (адаптер зі шнуром живлення змінного струму або входом типу «plug-in», далі в тексті — адаптер змінного струму), який входить до комплекту постачання, залежить від регіону придбання камери. За наявності адаптера змінного струму із входом типу «plug-in» підключіть його безпосередньо до розетки змінного струму.
- Адаптер змінного струму, який входить до комплекту постачання, призначено тільки для заряджання. Переконайтеся, що такі операції, як зйомка, перегляд зображень тощо, не виконуються, якщо адаптер змінного струму підключено до фотокамери.

### **Приклад: адаптер змінного струму з кабелем змінного струму**

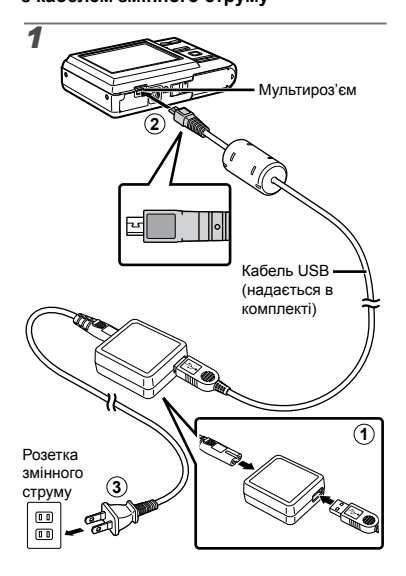

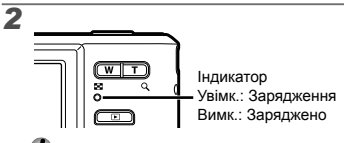

- На момент покупки акумулятор заряджений неповністю. Перед використанням обов'язково зарядіть акумулятор, доки індикатор не перестане світитися (протягом приблизно 4 год.).
- Якщо індикатор не вмикається, камера підключена неналежним чином або, можливо, акумулятор, камера чи адаптер змінного струму пошкоджені.
- Докладніше про акумулятор і адаптер змінного струму див. у розділі «Акумулятор і адаптер змінного струму (надається в комплекті)» (стор. 46).

### **Коли слід заряджати акумулятори**

Зарядіть акумулятор у разі появи наведеного нижче повідомлення про помилку.

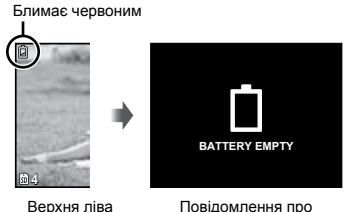

Верхня ліва частина монітору

помилку

# **Установлення програмного забезпечення для комп'ютера (ib) з комплекту**

Після перевірки системних вимог виконайте наведені нижче інструкції для підключення камери до комп'ютера й установіть програмне забезпечення для комп'ютера (ib) з комплекту постачання.

### **Системні вимоги**

Windows XP (пакет оновлень 2 або новіша версія)/ Windows Vista/Windows 7

### **Підключення камери**

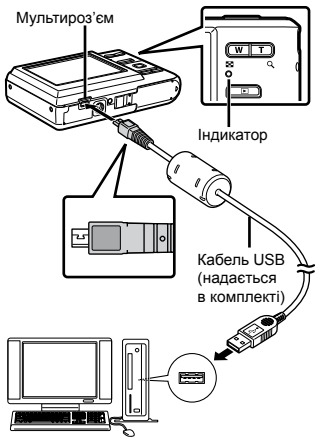

Комп'ютер (увімкнено та запущено)

 Докладніше про використання програмного забезпечення для комп'ютера (ib) див. в інтерактивній довідці програмного забезпечення.

# *1* **Вставте компакт-диск із комплекту постачання у пристрій читання компакт-дисків.**

- На екрані комп'ютера з'явиться вікно програми **●** встановлення.
- Якщо вікно встановлення не відображається, виберіть у меню «Пуск» пункт «Мій комп'ютер» (в ОС Windows XP) або «Комп'ютер» (в ОС Windows Vista/Windows 7). Двічі клацніть піктограму пристрою читання компактдисків, щоб відкрити вікно інсталяційного компакт-диска, а потім двічі клацніть «CameraInitialSetup.exe».
- *2* **Підключіть фотокамеру до комп'ютера.**
- *3* **Дотримуйтесь інструкцій на екрані комп'ютера.**

# Інструкція з операцій

Інструкції з операцій, які відображаються знизу на екрані, вказують на необхідність використання кнопки MENU, кнопки <sup>[ок]</sup> або кнопок масштабування.

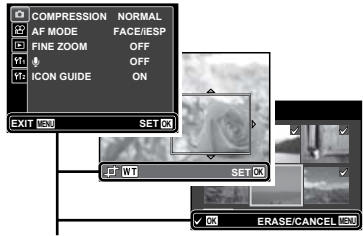

Інструкція з операцій

# Встановлення дати, часу та часового поясу

Встановлені тут дата й час зберігаються в іменах файлів зображень, надрукованих датах та інших даних.

# **Натисніть кнопку ОN/OFF, щоб увімкнути фотокамеру.**

Екран встановлення дати й часу **●** відображається, якщо дату й час не встановлено.

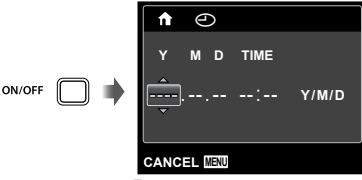

Екран встановлення дати й часу

 $\boldsymbol{2}$  За допомогою кнопок  $\Delta\nabla$  виберіть **значення року для параметра [Y].**

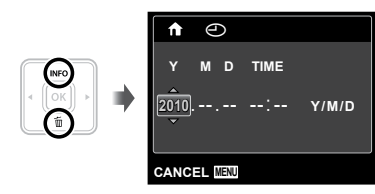

*3* **Натисніть кнопку** I**, щоб зберегти значення для параметра [Y].**

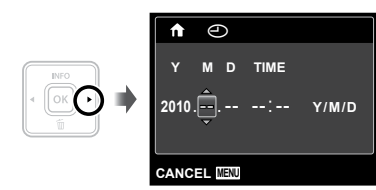

- *4* **Як у кроках 2 та 3, за допомогою кнопок**  $\Delta \nabla \triangleleft \triangleright$  **<b>і** <sup>[ок]</sup> встановіть **значення для параметрів [M] (місяць), [D] (день), [TIME] (години та хвилини) та [Y/M/D] (порядок відображення дати).**
	- Щоб встановити точніші параметри, натисніть кнопку [ок], коли значення часового сигналу становитиме 00 сек. під час встановлення значень хвилин.
	- Щоб змінити дату й час, настройте відповідний параметр у меню. [ $\bigodot$ ] (Дата/ час) (стор. 34)

# $\overline{5}$  за допомогою кнопки  $\triangleleft\triangleright$ **виберіть часовий пояс своєї**  країни та натисніть кнопку [ок].

• За допомогою кнопки ∆ ▽ можна ввімкнути або вимкнути режим літнього часу ([SUMMER]).

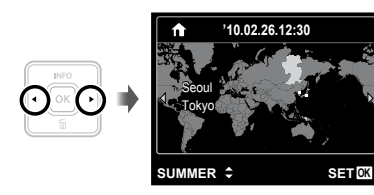

 Меню можна використовувати, щоб змінити вибраний часовий пояс. [WORLD TIME] (стор. 35)

# Змінення мови меню

Можна настроїти мову меню та повідомлень про помилки, які відображаються на моніторі.

*1* **Відобразіть меню [SETUP].**

 «Використання меню» (стор. 4)

 $\boldsymbol{2}$  За допомогою кнопки  $\Delta \nabla$ **виберіть вкладку** r **(параметри 1), а потім натисніть кнопку**  $\triangleright$ **.** 

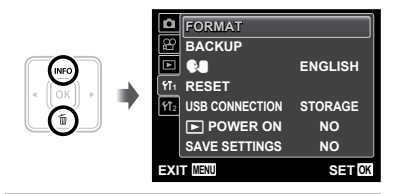

- $\overline{\mathbf{3}}$  за допомогою кнопки  $\Delta \nabla$ **виберіть пункт [**W**] і натисніть кнопку** [ок],
- **4** За допомогою кнопки  $\Delta \nabla \triangleleft \triangleright$ **виберіть потрібну мову, а потім натисніть кнопку [OK].**
- **5** Натисніть кнопку MENU.

# Зйомка, перегляд та стирання

# Зйомка з оптимальною величиною діафрагми та витримкою затвора [PROGRAM AUTO]

У цьому режимі активовано параметри автоматичної зйомки, за потреби можна також вносити зміни до широкого діапазону інших функцій меню зйомки, наприклад корекції експозиції, балансу білого тощо.

# $1$  **Натисніть кнопку ON/OFF, щоб увімкнути фотокамеру.**

Індикатор [PROGRAM AUTO]

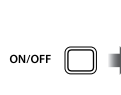

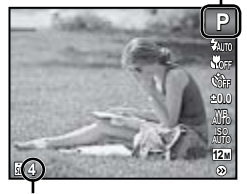

Кількість нерухомих зображень, що залишилася (стор. 49)

> Монітор (екран режиму очікування)

 Якщо індикатор [PROGRAM AUTO] не відображається, натисніть кнопку MENU, щоб відобразити меню функцій, а потім встановіть режим зйомки у положення P. «Використання меню» (стор. 4)

Екран поточного режиму зйомки

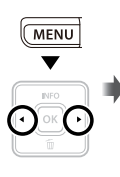

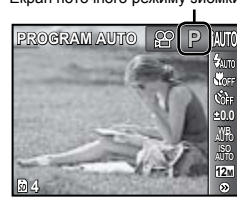

 $\Omega$  Натисніть кнопку ОN/ОFF ще раз, щоб вимкнути камеру.

*2* **Візьміть камеру та скомпонуйте знімок.**

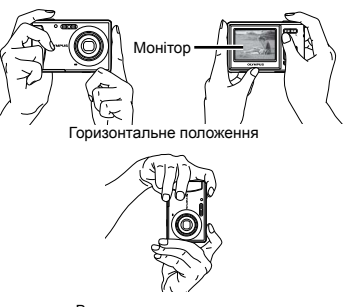

Вертикальне положення

 Тримаючи камеру, пильнуйте, щоб не закрити спалах пальцем тощо.

# *3* **Натисніть кнопку спуску затвора наполовину для фокусування на об'єкті.**

- Після фокусування камери на об'єкті експозиція **●** буде зафіксована (відобразяться витримка та значення діафрагми), а рамка автофокусування відобразиться зеленим кольором.
- Камері не вдалося сфокусуватись, якщо рамка **●** автофокусування блимає червоним кольором. Спробуйте сфокусуватися знову.

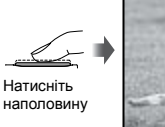

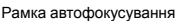

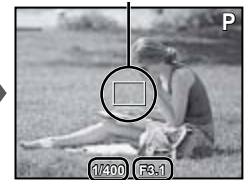

Витримка Величина діафрагми

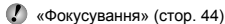

*4* **Щоб зробити знімок, акуратно повністю натисніть кнопку спуску затвора, слідкуючи за тим, щоб камера не тремтіла.**

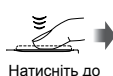

кінця

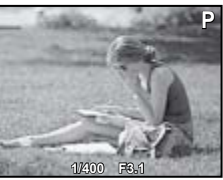

Екран огляду зображень

### **Перегляд зображень під час зйомки**

Натискання кнопки  $\blacktriangleright$  дає змогу відтворити зображення. Для повернення до режиму зйомки натисніть кнопку q або натисніть кнопку спуску затвора наполовину.

# Відеозйомка [MOVIE]

**Натисніть кнопку MENU для відображення екрана меню функцій.**

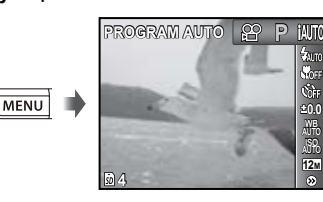

 $2$  За допомогою кнопок  $\triangleleft\triangleright$ **встановіть режим зйомки у положення** A**, а потім натисніть кнопку** [ок].

Індикатор [MOVIE]

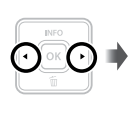

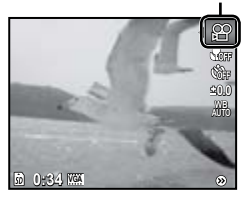

*3* **Натисніть кнопку спуску затвора наполовину для фокусування на об'єкті, а потім акуратно повністю натисніть кнопку спуску затвора для початку записування.**

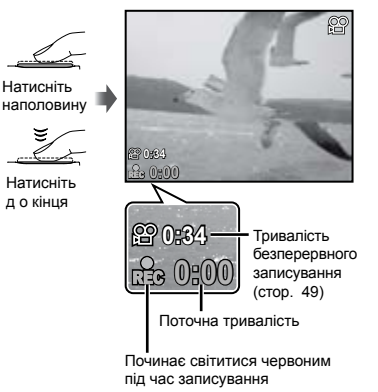

- *4* **Акуратно повністю натисніть кнопку спуску затвора для припинення записування.**
	- Звук також записуватиметься.
	- Під час записування звуку можна використовувати тільки цифрове масштабування. Для зйомки відео з використанням оптичного масштабування встановіть [ $Q$ ] (відео) (стор. 29) у положення [OFF].

# Використання масштабування

За допомогою кнопок масштабування можна відрегулювати діапазон зйомки.

Натискання кнопки Натискання кнопки ширококутної зйомки в режимі зйомки (W) «телефото» (T)  $\overline{\mathsf{w}}$ п×,

Панель масштабування

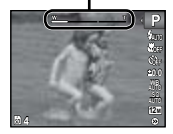

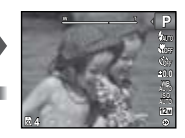

- Оптичне масштабування: 3x Цифрове масштабування: 4x
- Під час зйомки з масштабуванням «телефото» виберіть для режиму зйомки параметр [DIS MODE] (стор. 20).

# **Зйомка більших зображень без погіршення якості зображення [FINE ZOOM] (стор. 28)**

 Вигляд панелі масштабування вказує на стан точного та цифрового масштабування.

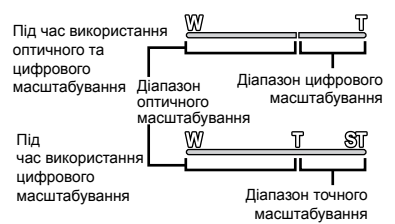

# Змінення відображення інформації про зйомку

Відображення інформації на екрані можна змінити для максимальної відповідності умовам ситуації, наприклад для усунення інформації з екрана або точного встановлення композиції за допомогою сітки.

# **Натисніть кнопку**  $\triangle$  **(INFO).**

Відображена інформація про зйомку змінюється **●**в показаному нижче порядку після кожного натискання кнопки. «Відображення режиму зйомки» (стор. 8)

### Нормальна[0020]зйомка

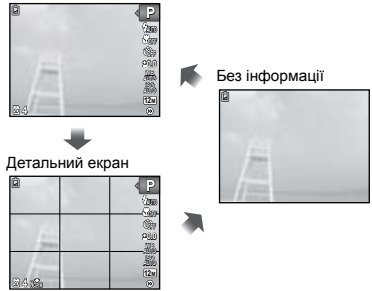

# Перегляд зображень

**Натисніть кнопку ►**.

Кількість кадрів/ загальна кількість зображень

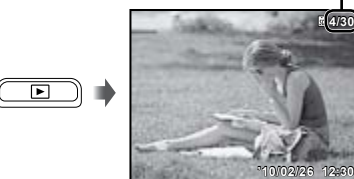

Відтворення зображення

# *2* **Виберіть зображення за**  допомогою кнопок  $\triangleleft$

Відображення попереднього зображення Відображення наступного зображення

- Для перемотування вперед натискайте кнопку  $\triangleright$ , а для перемотування назад натискайте кнопку  $\triangleleft$ .
- Розмір відображення зображень можна змінити. «Індексне подання та великий план» (стор. 18)

# **Відтворення відеозображень**

Виберіть відеозображення та натисніть кнопку [ок].

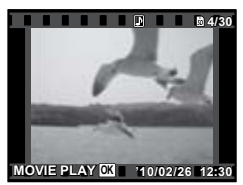

Відеозображення

 Звук, записаний у режимі

відеозображення, не можна відтворити на цій фотокамері. Для прослуховування звуку підключіть камеру до телевізора або комп'ютера.

# **Операції під час відтворення відеозображення**

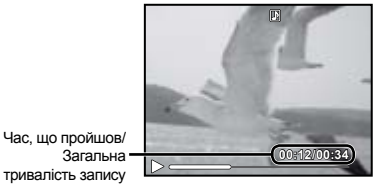

Під час відтворення

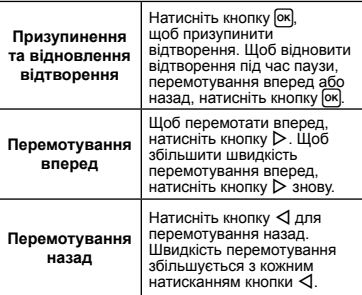

#### **Операції під час призупинення відтворення**

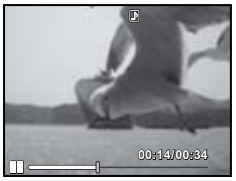

У режимі призупинення

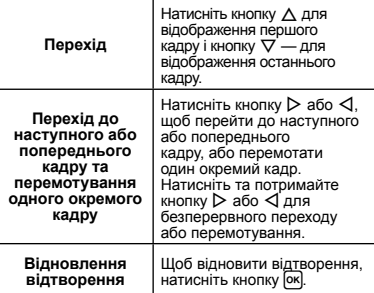

**Припинення відтворення відеозображення** 

Натисніть кнопку **MENU**.

Видалення зображень під час відтворення (видалення зображень по одному)

*1* **Відобразіть зображення, яке потрібно стерти, та натисніть кнопку** ▽ (而).

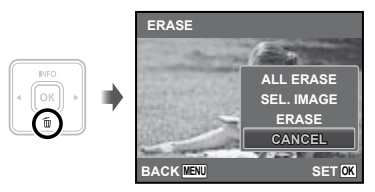

- $\boldsymbol{2}$  За допомогою кнопок  $\Delta\nabla$ **виберіть пункт [ERASE] і натисніть кнопку**  $[$ **ок**  $]$ .
	- Пункти [ALL ERASE] (стор. 30) та [SEL. IMAGE] (стор. 30) можна використовувати для стирання кількох зображень водночас.

# Індексне подання та великий планtt

Індексне подання дає змогу швидко вибрати потрібне зображення. Великий план (максимум 10-кратне збільшення) дає змогу переглянути деталі зображення.

*1* **Скористайтеся кнопками масштабування.**

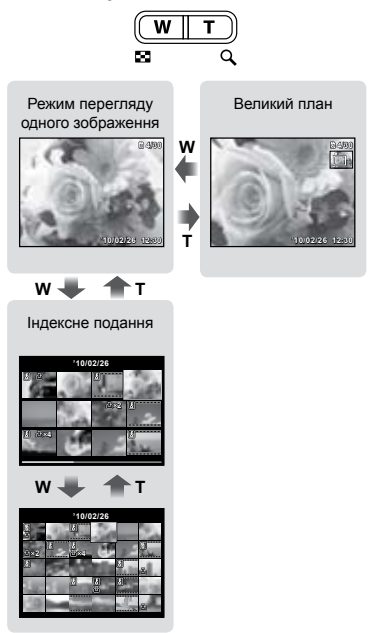

# **Вибір зображення в індексному поданні**

За допомогою кнопок  $\Delta \nabla \triangleleft \triangleright$  виберіть зображення та натисніть кнопку [ок], щоб відобразити вибране зображення в режимі перегляду одного зображення.

# **Прокручування зображення в режимі великого плану**

За допомогою кнопок  $\Delta \nabla \triangleleft \triangleright$  перейдіть до області перегляду.

# Змінення відображення інформації про зображення

Можна змінити параметри відображення на екрані інформації про зйомку.

# $\mathbf{\mathcal{I}}$  **Натисніть кнопку**  $\Delta$  (INFO).

Відображена інформація про зображення **●**змінюється в показаному нижче порядку після кожного натискання кнопки.

Нормальна[0020]зйомка

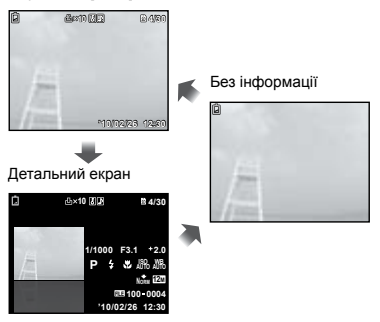

# Використання посібника із меню

Якщо натиснути кнопку @ під час налаштування параметрів у меню функцій або меню [SETUP], відображається опис вибраної опції

 «Використання меню» (стор. 4)

Використання режимів зйомки

- Режим зйомки можна вибрати у меню функцій у такому порядку: Р, **іАЛТО**, «Ш», SCN, MAGIC,  $\bowtie$ , i  $\mathfrak{D}$ .
- «Використання меню» (стор. 4)

# Зйомка з автоматичними параметрами [iAUTO]

У відповідності до сюжетної програми фотокамера автоматично вибирає оптимальний режим зйомки зпоміж [PORTRAIT]/[LANDSCAPE]/ [NIGHT+PORTRAIT]/[SPORT]/[MACRO]. Це повністю автоматичний режим, який дає користувачу змогу робити знімки, використовуючи оптимальний режим для сюжетної програми, просто натиснувши кнопку спуску затвора.

# *1* **Виберіть для режиму зйомки пункт** *M***UTO.**

Піктограма змінюється залежно від сюжетної програми, яку автоматично вибирає фотокамера.

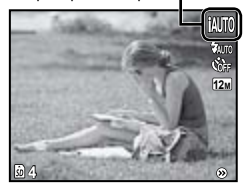

- У певних випадках фотокамера може не вибрати потрібний режим зйомки.
- Якщо камері не вдається визначити оптимальний режим, буде вибрано режим [PROGRAM AUTO].

# Зменшення розмитості під час зйомки [DIS MODE]

Цей режим дає користувачу змогу зменшити розмиття, яке створюється тремтінням камери та рухом об'єкта.

# *1* **Виберіть для режиму зйомки пункт** N**.**

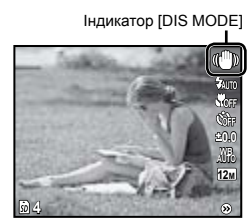

# Використання оптимального режиму для сюжетної програми [SCENE MODE]

*1* **Виберіть для режиму зйомки пункт SCN.** 

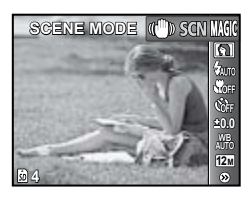

*2* **Натисніть кнопку** G**, щоб перейти до вкладеного меню.**

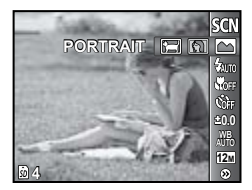

**3** За допомогою кнопок ⊲⊳ виберіть **оптимальний режим зйомки для певного сюжету та натисніть кнопку** [ок].

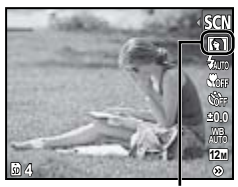

Піктограма, що вказує на встановлену сюжетну програму [SCENE MODE]

 У режимі [SCENE MODE] оптимальні параметри зйомки встановлюються заздалегідь д єї причини деякі параметри в деяких режимах можуть бути недоступними для змінення.

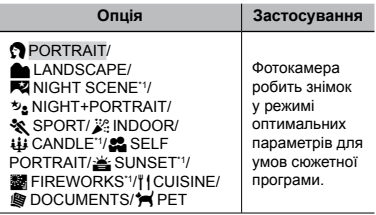

\*1 Якщо об'єкт зйомки темний, автоматично вмикається функція зменшення шуму зображення. При цьому приблизно удвічі збільшується час зйомки, протягом якого подальша зйомка недоступна.

# **Щоб зняти рухомий об'єкт, наприклад, домашню тварину ([**c **PET])**

- $\odot$  Кнопками  $\triangleleft$  виберіть пункт [ $\blacktriangleright$ ] РЕТ], а потім натисніть кнопку ФК для його встановлення.
- 2 Утримуючи фотокамеру, наведіть рамку автофокусування на об'єкт зйомки та натисніть кнопку [ок]
	- Коли фотокамера розпізнає об'єкт, рамка **●** автофокусування відслідковує його рухи для тривалого фокусування на об'єкті. «Вибір ділянки фокусування (автофокусування з відстеженням)» (стор. 28).

# Зйомка зі спеціальними ефектами [MAGIC FILTER]

Додавання фотографії художнього оформлення за допомогою магічного фільтра.

# *1* **Виберіть для режиму зйомки пункт MAGIC.**

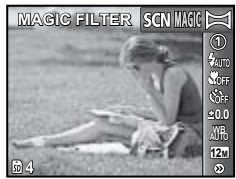

*2* **Натисніть кнопку** G**, щоб перейти до вкладеного меню.**

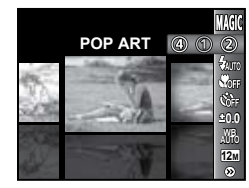

**3а допомогою кнопок** ⊲⊳ **виберіть потрібний ефект, а потім натисніть кнопку <sup>[ок]</sup>, щоб його встановити.**

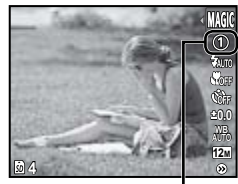

Піктограма, що вказує на встановлену сюжетну програму [MAGIC FILTER]

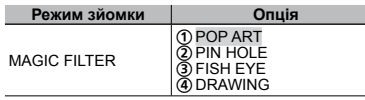

 У режимі [MAGIC FILTER] оптимальні параметри зйомки встановлюються заздалегідь для кожного ефекту сюжетної програми. З цієї причини деякі параметри в деяких режимах можуть бути недоступними для змінення.

# Створення панорамних зображень [PANORAMA]

Виконуйте зйомку зображень, які можна об'єднувати для створення панорами за допомогою програмного забезпечення для комп'ютера «ib».

- Фокус, експозиція (стор. 4), положення масштабування (стор. 16) і баланс білого (стор. 25) фіксуються на першому кадрі.
- Спалах (стор. 23) фіксується в режимі  $$$  (FLASH OFF).

# *1* **Виберіть для режиму зйомки пункт** ⊠.

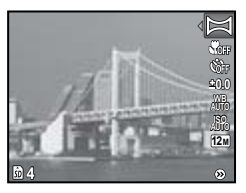

*2* **За допомогою кнопок**   $\Delta \nabla \triangleleft \triangleright$  виберіть напрямок **панорамування.**

*3* **Натисніть кнопку спуску затвора, щоб відзняти перший кадр, а потім скомпонуйте другий знімок.**

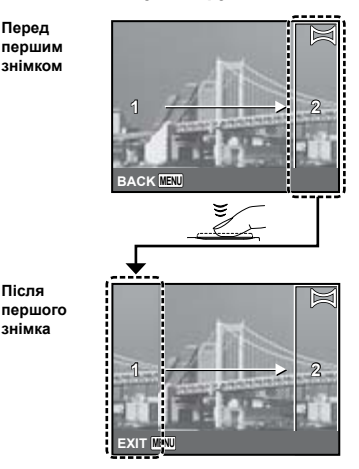

**Після** 

- Після першого знімку область, показана **●**в білій рамці, з'являється знову на боці дисплея, протилежному напрямку панорамування. Зніміть подальші знімки таким чином, щоб вони накладалися на зображення на дисплеї.
- *4* **Повторюйте крок 3, доки не буде відзнято потрібну кількість кадрів, а після завершення натисніть кнопку .**
	- У панорамну зйомку можна включити до 10 кадрів.
	- Докладніше про створення панорамних зображень див. в інтерактивній довідці програмного забезпечення для комп'ютера «ib».

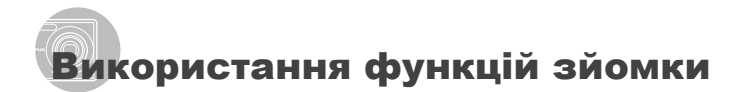

 «Використання меню» (стор. 4)

# Використання спалаху

Функції спалаху можна вибрати для максимальної відповідності умовам зйомки.

*1* **Виберіть функцію спалаху у меню функцій зйомки.**

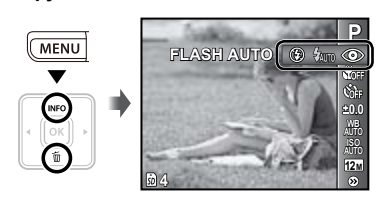

 $2$  За допомогою кнопок  $\triangleleft$ **виберіть потрібну опцію параметра, а потім натисніть**  кнопку <sup>[ок]</sup> для її встановлення.

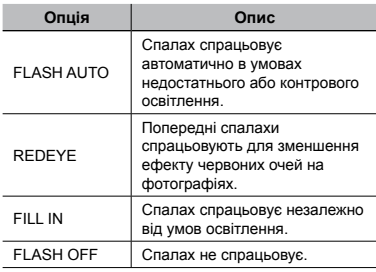

# Зйомка великих планів (макрозйомка)

Ця функція дає змогу фокусуватися на об'єктах, знімаючи їх на невеликій відстані.

# *1* **Виберіть функцію макрозйомки tу меню функцій зйомки.**

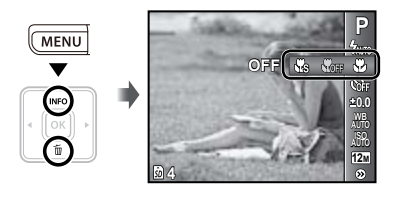

*2* **За допомогою кнопок HI виберіть потрібну опцію параметра, а потім натисніть кнопку** H **для її встановлення.**

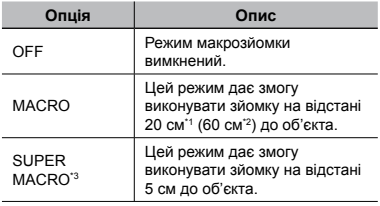

\*1 Коли масштабування встановлено в найбільш широке положення (W).

\*2 Коли масштабування встановлено в найбільш широке значення «телефото» (T).

- \*3 Масштабування встановлюється автоматично.
	- Під час макрозйомки не можна встановити спалах (стор. 23) tі масштабування (стор. 16).

# Використання автоспуску

Якщо повністю натиснути кнопку спуску затвора, знімок буде зроблено з невеликою затримкою.

*1* **Виберіть функцію автоспуску у меню функцій зйомки.**

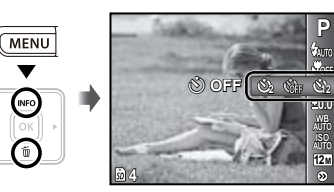

 $2$  За допомогою кнопок  $\triangleleft$ **виберіть потрібну опцію параметра, а потім натисніть**  кнопку <sup>[ок]</sup> для її встановлення.

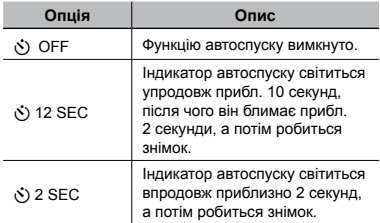

 Режим автоспуску автоматично скасовується після першої фотографії.

**Скасування автоспуску після його запуску** Натисніть кнопку **MENU**.

# Регулювання яскравості знімка (корекція експозиції)

Можна збільшити або зменшити стандартну яскравість (відповідну експозицію), встановлену камерою на основі режиму зйомки (окрім [iAUTO]), щоб отримати потрібний знімок.

*1* **Виберіть функцію корекції експозиції у меню функцій** 

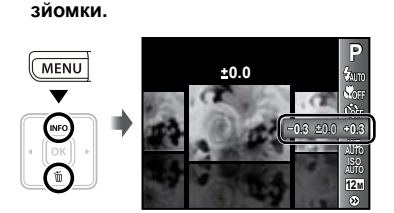

*2* **Натискаючи кнопки** HI**, виберіть потрібне значення яскравості, а потім натисніть кнопку**  $[$ **ок**).

# Настроювання природної колірної схеми (баланс білого)

Щоб кольори виглядали природно, виберіть значення параметра балансу білого, яке відповідає сюжетній програмі.

# *1* **Виберіть функцію балансу білого у меню функцій зйомки.**

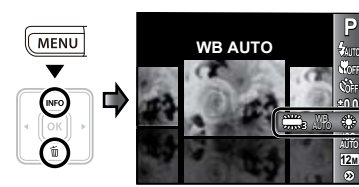

 $2$  За допомогою кнопок  $\triangleleft$ **виберіть потрібну опцію параметра, а потім натисніть**  кнопку <sup>[ок]</sup> для її встановлення.

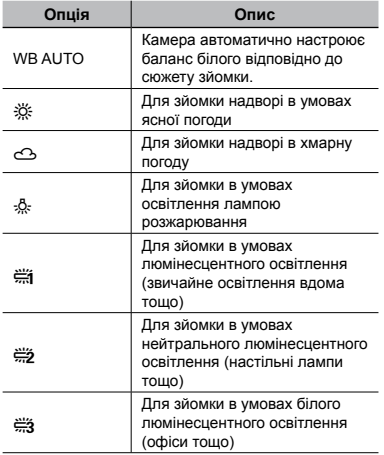

# Вибір чутливості за ISO

- Скорочення від Міжнародної організації зі стандартизації. Стандарти ISO визначають чутливість цифрових камер і плівки, тобто коди на зразок «ISO 100» відображають чутливість.
- $\bullet$  Хоча менші значення ISO призводять до меншої чутливості, в умовах повного освітлення можна знімати чіткі зображення. Вищі значення призводять до вищої чутливості, тому навіть в умовах поганого освітлення можна знімати зображення навіть за короткої витримки. Утім, висока чутливість призводить до виникнення шумів на зображенні, що може надати йому зернистого вигляду.
- *1* **Виберіть параметр ISO у меню функцій зйомки.**

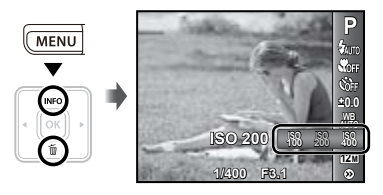

 $2$  За допомогою кнопок  $\triangle$ **виберіть потрібну опцію параметра, а потім натисніть**  кнопку  $[*oκ*]$  для її встановлення.

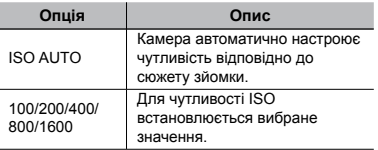

# Вибір розміру нерухомих зображень

*1* **Виберіть функцію розміру зображень у меню функцій зйомки.**

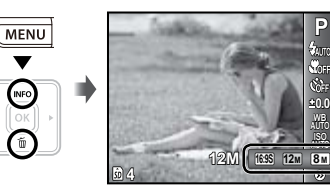

 $2$  За допомогою кнопок  $\triangleleft\triangleright$ **виберіть потрібну опцію параметра, а потім натисніть**  кнопку <sup>(ок)</sup> для її встановлення.

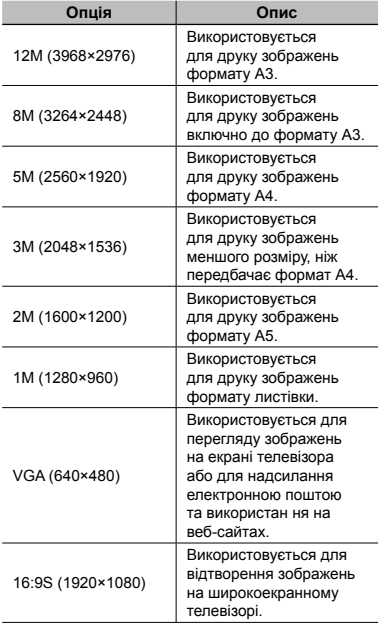

- Розмір зображення для відео можна вибрати у меню [SETUP]. [IMAGE SIZE/ FRAME RATE] (стор. 27)
- «Кількість знімків, які можна зберегти (нерухомі зображення)/тривалість безперервного записування (відео) у внутрішній пам'яті та на картці пам'яті SD/SDHC» (стор. 49)

# Меню для функцій зйомки

 $\Omega$  Значення за промовчанням функції виділяються в  $\blacksquare$ 

### **Вибір режиму стиснення для нерухомих зображень [COMPRESSION]**

 $\Box$  (меню зйомки) > COMPRESSION

Доступні режими зйомки: P **іАUTO** « SCN MAGIC  $\bowtie$ 

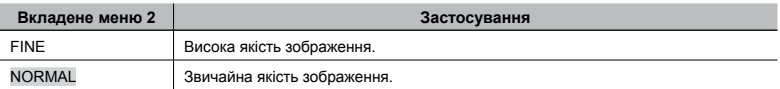

 «Кількість знімків, які можна зберегти (нерухомі зображення)/тривалість безперервного записування (відео) у внутрішній пам'яті та на картці пам'яті SD/SDHC» (стор. 49)

### **Вибір якості зображення для відео [IMAGE SIZE/FRAME RATE]**

**A** (меню відео) ► IMAGE SIZE/FRAME RATE

Доступні режими зйомки: A

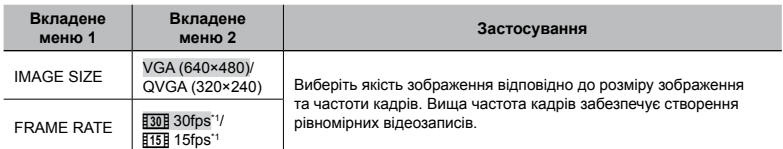

\*1 кадрів на секунду

 «Кількість знімків, які можна зберегти (нерухомі зображення)/тривалість безперервного записування (відео) у внутрішній пам'яті та на картці пам'яті SD/SDHC» (стор. 49)

# **Вибір ділянки фокусування [AF MODE]**

 $\bullet$  (меню зйомки)  $\triangleright$  AF MODE

Доступні режими зйомки: РіАЛО (() SCN MAGIC  $\approx$ 

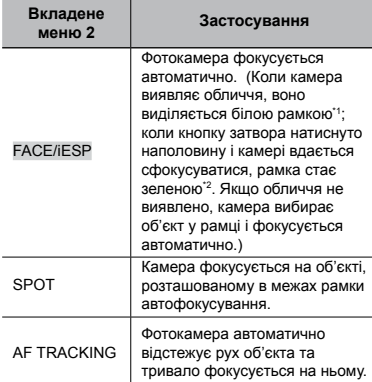

\*1 Для деяких об'єктів рамка може не відображатись або з'явитися через деякий час.

\*2 Якщо рамка блимає червоним, камера не може сфокусуватися. Спробуйте повторно натиснути наполовину кнопку спуску затвора.

# **Тривале фокусування на рухомому об'єкті (автофокусування з відстеженням)**

- 1 Утримуючи фотокамеру, наведіть рамку автофокусування на об'єкт зйомки та натисніть кнопку [ок].
- 2 Коли фотокамера розпізнає об'єкт, рамка автофокусування відслідковує його рухи для тривалого фокусування на об'єкті.
- 3 Для скасування відстеження натисніть кнопку Гок).
- Залежно від об'єкта та умов зйомки камера може не зафіксувати фокус або не відстежити рух об'єкта.
- Якщо камера не відстежує рух об'єкта, рамка автофокусування стає червоною.

### **Зйомка з вищим збільшенням, ніж за оптичного масштабування, без погіршення якості зображення [FINE ZOOM]**

 $\Box$  (меню зйомки)  $\blacktriangleright$  FINE ZOOM

Доступні режими зйомки: РіАЛО (() SCN  $MAGIC \approx$ 

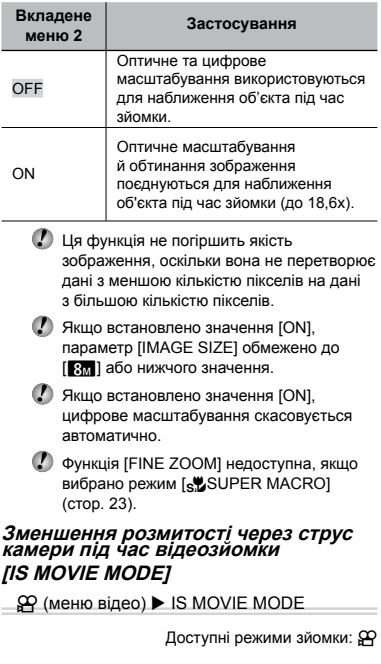

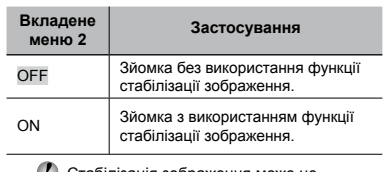

- Стабілізація зображення може не запобігти розмиттю, спричиненому рухом об'єкта зйомки або значним струсом камери.
- **В** Якшо встановлено значення [ON], масштаб зйомки дещо збільшується.

# **Записування звуку під час зйомки нерухомих зображень [**R**]**

 $\bullet$  (меню зйомки)  $\blacktriangleright$   $\bullet$ 

Доступні режими зйомки: РіАЛТО «Ш» SCN

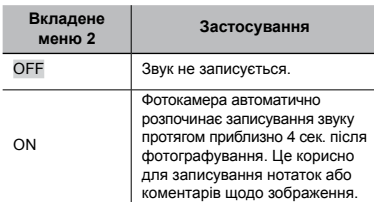

- Під час записування спрямуйте мікрофон (стор. 6) на джерело звуку, який слід записати.
- Звук, записаний під час зйомки нерухомих зображень у положенні REC, не можна відтворити за допомогою цієї камери. Для прослуховування звуку підключіть камеру до телевізора або комп'ютера.

# **Записування звуку під час зйомки відеозображень [**R**]**

 $\Omega$  (меню відео)  $\blacktriangleright$   $\blacklozenge$ 

Доступні режими зйомки:  $\Omega$ 

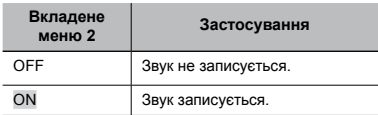

- Якщо встановлено значення [ON], під час записування відеозображення можна використовувати лише цифрове масштабування. Для зйомки відео з використанням оптичного масштабування встановіть [ $Q$ ] (відеозображення) у положення [OFF].
- Звук, записаний у режимі відеозображення, не можна відтворити на цій фотокамері. Для прослуховування звуку підключіть камеру до телевізора або комп'ютера.

# **Відображення інструкцій піктограм [ICON GUIDE]**

 $\Box$  (меню зйомки) > ICON GUIDE

Доступні режими зйомки: РіАЛО (() SCN MAGIC  $\approx$   $\infty$ 

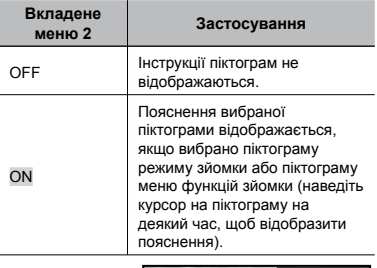

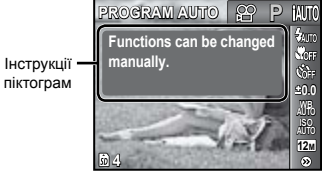

# Меню для функцій відтворення, редагування та друку

### **Відтворення знімків**

### **в автоматичному режимі [SLIDESHOW]**

SLIDESHOW

### **Початок показу слайдів**

Показ слайдів починається після натискання кнопки [ок]. Щоб припинити показ слайдів, натисніть кнопку ф або **MFNU** 

#### **Перемотування/перехід на один попередній кадр:** Під час показу слайдів

натисніть кнопку  $\triangleright$ , щоб перейти на попередній кадр, або натисніть кнопку H, щоб перемотати один кадр. 

 Звук, записаний під час зйомки, під час показу слайдів не відтворюється. Для прослуховування звуку підключіть камеру до телевізора або комп'ютера.

# **Ретушування зображень [PERFECT FIX]**

PERFECT FIX

- На деяких зображеннях редагування може не дати бажаного результату.
- Процес ретушування може знизити роздільну здатність зображення.

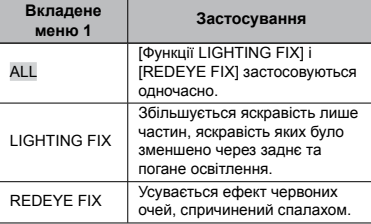

- $\overline{1}$  За допомогою кнопок  $\wedge \nabla$  виберіть метод корекції та натисніть кнопку [ок].
- $(2)$  За допомогою кнопок  $\triangleleft$  виберіть зображення, яке слід ретушувати, а потім натисніть кнопку [ок].
	- Ретушоване зображення зберігається **●** як окреме зображення.

# **Змінення розміру зображення [**Q**]**

 $EDIT$   $\blacktriangleright$   $\blacktriangleright$ 

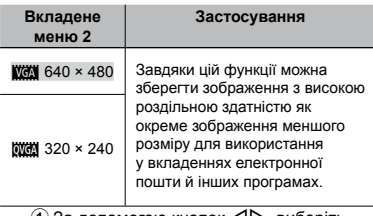

(1) За допомогою кнопок ⊲ D виберіть<br>зображення.

 $(2)$  За допомогою кнопок  $\Delta \nabla$  виберіть розмір і нат.

# **Обтинання зображень [**P**]**

 $EDIT$  $\rightarrow$   $\rightarrow$ 

- $\Box$  За допомогою кнопок  $\triangleleft$  виберіть зображення, а потім натисніть кнопку [ок].
- 2 За допомогою кнопок масштабування виберіть розмір рамки для обтинання та перемістіть рамку, натискаючи кнопки  $\Delta \nabla \triangleleft \triangleright$ .

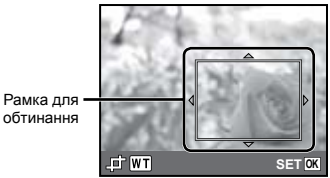

- $\Omega$  Натисніть кнопку  $\Omega$ .
	- Відредаговане зображення буде збережене **●**як окреме зображення.

# **Стирання зображень [ERASE]**

ERASE

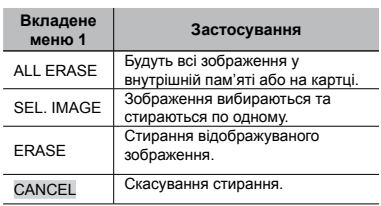

- Стираючи зображення, які зберігаються у вбудованій пам'яті, переконайтеся у відсутності в камері карти пам'яті.
- Щоб стерти зображення, збережені на картці пам'яті, заздалегідь вставте картку пам'яті в камеру.

### **Видалення всіх зображень [ALL ERASE]**

- $\overline{1}$  За допомогою кнопок  $\Delta \nabla$  виберіть пункт [ALL ERASE] і натисніть кнопку [ок].
- $(2)$  За допомогою кнопок  $\Delta \nabla$  виберіть пункт [YES] і натисніть кнопку [ок].

### **Вибір і стирання зображень по одному [SEL. IMAGE]**

- $\overline{1}$  За допомогою кнопок  $\wedge \nabla$  виберіть пункт [SEL. IMAGE] і натисніть кнопку [ок].
- $(2)$  За допомогою кнопок  $\triangleleft$  виберіть зображення, яке потрібно стерти, а потім натисніть кнопку [ок], щоб додати до зображення позначку $\sqrt{\checkmark}$ .
	- Натисніть кнопку масштабування W, щоб **●** відобразити індексне подання. Зображення можна швидко вибрати за допомогою кнопок  $\Delta \nabla \triangleleft \triangleright$ . Натисніть кнопку Т, щоб повернутися до покадрового відображення.

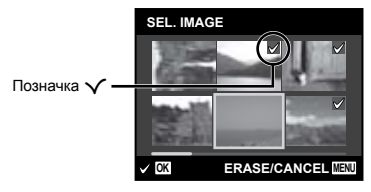

- 3 Повторіть крок 2, щоб вибрати зображення, які потрібно стерти, а потім натисніть кнопку MENU для стирання вибраних зображень.
- $\overline{4}$  За допомогою кнопок  $\Delta \nabla$  виберіть пункт [YES] і натисніть кнопку [ок].
	- $\bullet$  Зображення з позначкою  $\checkmark$ будуть видалені.

# **Збереження параметрів друку в даних зображення [PRINT ORDER]**

- $\blacktriangleright$  (меню відтворення)  $\blacktriangleright$  PRINT ORDER
	- «Резервування друку (DPOF)» (стор. 40)
	- Резервування друку можна встановити лише для нерухомих зображень, записаних на картці.

# **Захист зображень [**0**]**

 $\Box$  (меню відтворення)  $\Box$  О-

- Захищені зображення не можна стерти за допомогою функції [ERASE] (стор. 18, 30), [SEL. IMAGE] або [ALL ERASE] (стор. 30), але всі зображення стираються внаслідок виконання операції [MEMORY FORMAT]/ [FORMAT] (стор. 32).
- $\Box$  За допомогою кнопок  $\triangleleft$  виберіть зображення.
- 2 Натисніть кнопку [ок].
	- Натисніть кнопку [ок] знову, щоб скасувати параметри.
- $(3)$  За потреби повторіть кроки  $(1)$  і  $(2)$  для захисту інших зображень і натисніть кнопку **MENU**.

# **Повертання зображень [**y**]**

- $\Box$  (меню відтворення)  $\blacktriangleright$   $\Box$ 
	- 1 Виберіть зображення за допомогою кнопок  $\triangleleft$ .
	- 2 Натисніть кнопку [ок], щоб повернути зображення.
	- $\overline{3}$  За потреби повторіть кроки  $\overline{1}$  і  $\overline{2}$  для встановлення параметрів для інших зображень і натисніть кнопку MENU.
	- Нова орієнтація знімка збережеться навіть після вимкнення фотокамери.

# **Додавання звуку до нерухомих зображень [**R**]**

 $\blacktriangleright$  (меню відтворення)  $\blacktriangleright$   $\blacklozenge$ 

- 1 Виберіть зображення за допомогою кнопок  $\triangleleft$ .
- 2 Направте мікрофон на джерело звуку.

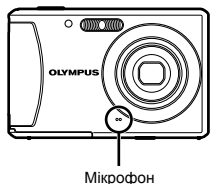

- **3** Натисніть кнопку [ок].
	- Розпочнеться записування. **●**

# Меню для інших параметрів камери

# **Повне стирання даних [MEMORY FORMAT]/[FORMAT]**

 ${YT_1}$  (параметри 1) ► MEMORY FORMAT/ FORMAT

- Перед форматуванням переконайтеся, що внутрішня пам'ять або картка не містить важливих даних.
- Перед першим використанням або після використання з іншими моделями фотокамер або комп'ютерами картки потрібно форматувати за допомогою цієї камери.

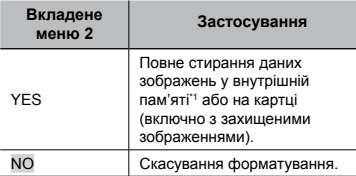

\*1 Обов'язково витягніть картку перед форматуванням внутрішньої пам'яті.

# **Копіювання зображень із внутрішньої пам'яті на картку [BACKUP]**

 $YT<sub>1</sub>$  (параметри 1) ► BACKUP

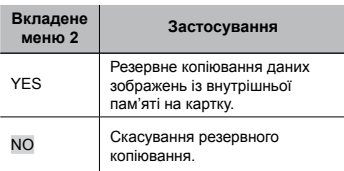

 Процес резервного копіювання даних триває певний час. Перед початком резервного копіювання переконайтеся, що акумулятор має достатній заряд.

# **Змінення мови дисплея [**W**]**

 $\gamma$ Т<sub>1</sub> (параметри 1)  $\blacktriangleright$ 

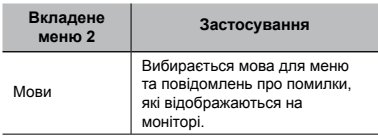

 «Змінення мови дисплея» (стор. 13)

# **Відновлення значень за промовчанням для функцій зйомки [RESET]**

 $\gamma_{1}$  (параметри 1)  $\blacktriangleright$  RESET

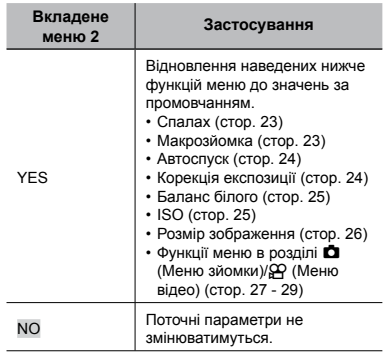

# **Вибір способу підключення камери до інших пристроїв [USB CONNECTION]**

 $\gamma_{1}$  (параметри 1)  $\blacktriangleright$  USB CONNECTION

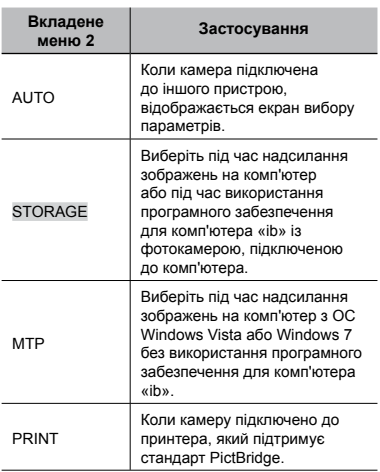

# **Копіювання зображень на комп'ютер без використання програмного забезпечення для комп'ютера «ib»**

Ця фотокамера сумісна із форматом масового зберігання USB. Можна передавати та зберігати дані зображень на комп'ютері, коли камеру підключено до комп'ютера.

### **Системні вимоги**

Windows 2000 Professional/ Windows XP/Windows Vista/Windows 7/ Mac OS X v10.3 або новіша

- Навіть якщо комп'ютер обладнано портами USB, у наведених нижче випадках не гарантується належна робота:
	- комп'ютери з портами USB, встановленими **●** за допомогою карток розширення тощо
	- комп'ютери без встановленої на заводі **●** операційної системи і самостійно зібрані комп'ютери

# **Увімкнення камери за допомогою кнопки [►] [[►] POWER ON]**

 $f_{1}$  (параметри 1)  $\blacktriangleright$   $\blacktriangleright$  POWER ON

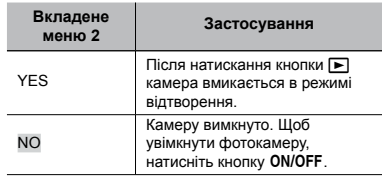

# **Збереження режиму в разі вимкнення камери [SAVESETTINGS]**

 $\gamma_{1}$  (параметри 1)  $\triangleright$  SAVE SETTINGS

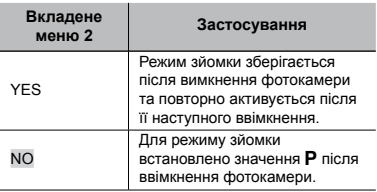

# **Встановлення звуку виконання операції [BEEP]**

### $YT_2$  (параметри 2)  $\blacktriangleright$  BEEP

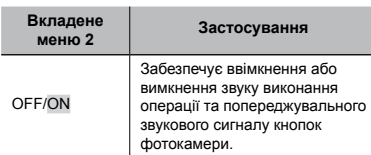

# **Настроювання CCD та функція обробки зображень [PIXEL MAPPING]**

### $Y$ 72 (параметри 2) ► PIXEL MAPPING

- Цю функцію вже настроєно на заводі, тому відразу після придбання не потрібно вносити жодних настройок. Рекомендується користуватися нею приблизно раз на рік.
- Для отримання найкращих результатів перед оптимізацією зображення зачекайте принаймні одну хвилину, відзнявши або переглянувши зображення. Якщо під час оптимізації зображення вимкнути камеру, обов'язково знову виконайте цей процес.

# **Щоб настроїти CCD і функції обробки зображень**

Натисніть кнопку <sup>[ок]</sup> після відображення пункту [START] (вкладене меню 2).

Камера водночас перевірить і настроїть CCD та **●** функцію обробки зображень.

# **Настроювання яскравості монітора [**s**]**

 $Y_{12}$  (параметри 2)  $\triangleright$   $\square$ 

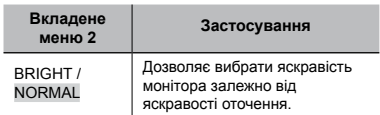

# **Встановлення дати й часу [**X**]**

### $Y_{2}$  (параметри 2)  $\triangleright \ominus$

 «Встановлення дати, часу та часового поясу» (стор. 12)

### **Вибір порядку відображення дати**

 $\circledR$  Натисніть кнопку  $\triangleright$ , встановивши хвилини, а потім за допомогою кнопок  $\wedge \nabla$  виберіть порядок відображення дати.

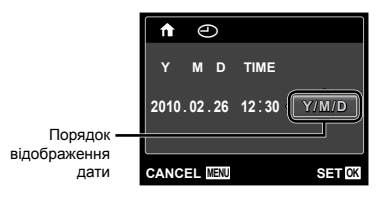

# **Вибір часового поясу вашої країни та країн, якими ви подорожуєте [WORLD TIME]**

 $Y_{2}$  (параметри 2)  $\triangleright$  WORLD TIME

 Ви не зможете вибрати часовий пояс [WORLD TIME], якщо годинник камери не настроєно за допомогою пункту  $[$ 

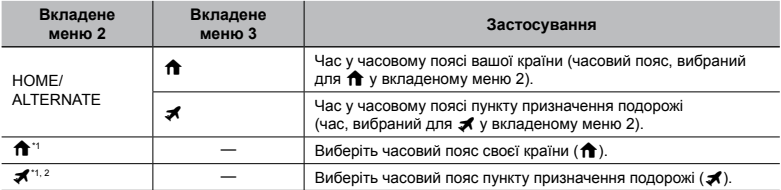

 $^{\prime\prime}$  Для регіонів, де годинники переводять на літній час, за допомогою кнопок  $\Delta\nabla$  увімкніть режим літнього часу ([SUMMER]).

\*2 Під час вибору часового поясу камера автоматично розраховує різницю в часі між вибраним поясом і поясом країни проживання ( $\bigtriangleup$ ), щоб відобразити час у часовому поясі пункту призначення подорожі ( $\blacktriangleleft$ ).

# **Вибір системи відеосигналу відповідно до свого телевізора TV [VIDEO OUT]**

 $Y$ Ъ (параметри 2) ► VIDEO OUT

 Вибір системи телевізійного відеосигналу залежит ь від країн і регіонів. Перед переглядом зображень із камери на телевізорі виберіть відеовихід відповідно до типу відеосигналу телевізора.

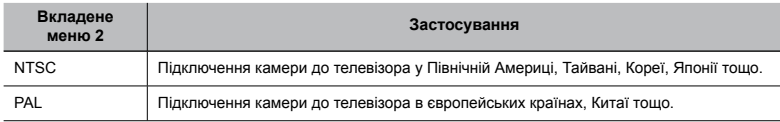

 Параметри за промовчанням залежать від регіону продажу фотокамери.

### **Відтворення зображень із фотокамери на телевізорі**

- $\Omega$ За допомогою камери виберіть таку саму систему відеосигналу, що й на підключеному телевізорі ([NTSC]/[PAL]).
- 2 Підключіть камеру до телевізора.

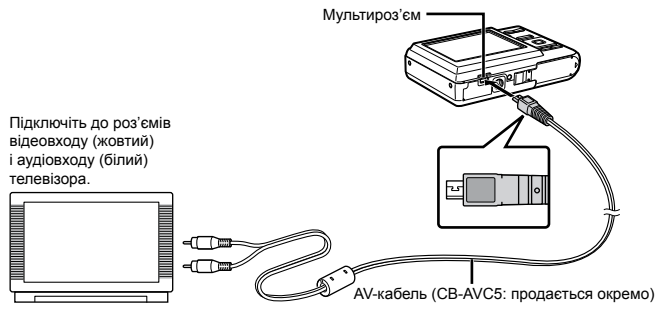

- 3 Увімкніть телевізор і змініть «INPUT» на «VIDEO» (вхідне гніздо, підключене до фотокамери).
- Докладні відомості про змінення вхідного джерела телевізора див. у посібнику з експлуатації телевізора.
- $\overline{4}$  Натисніть кнопку  $\blacktriangleright$ , а потім кнопками  $\triangleleft\triangleright$  виберіть зображення, яке потрібно відтворити.
- Залежно від параметрів телевізора відображені зображення й інформація можуть обтинатися.

# **Заощадження заряду акумулятора між знімками [POWER SAVE]**

 $Y$ 7<sub>2</sub> (параметри 2)  $\triangleright$  POWER SAVE

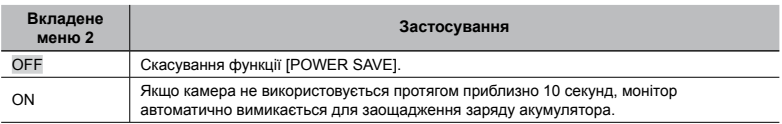

### **Відновлення режиму очікування**

Натисніть будь-яку кнопку.

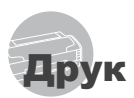

# Прямий друк (PictBridge\*1)

За допомогою підключення фотокамери до принтера, сумісного з технологією PictBridge, можна друкувати зображення безпосередньо без допомоги комп'ютера.

Щоб довідатися, чи підтримує ваш принтер стандарт PictBridge, зверніться до інструкції з експлуатації принтера.

- \*1 PictBridge це стандарт для підключення цифрових камер і принтерів різних виробників, а також для безпосереднього друку.
- За допомогою камери можна встановити різні режими друку, формати паперу й інші параметри залежно від використовуваного принтера. Докладнішу інформацію наведено в посібнику з експлуатації принтера.
- Докладні відомості про доступні типи паперу, завантаження паперу та встановлення чорнильних картриджів див. у посібнику з експлуатації принтера.

# Друк зображень за стандартних параметрів принтера [EASY PRINT]

 В меню [SETUP] встановіть для параметра [USB CONNECTION] значення [AUTO] або [PRINT]. «Використання меню» (стор. 4)

# *1* **Відобразіть на моніторі зображення, яке потрібно надрукувати.**

- «Перегляд зображень» (стор. 16)
- Друк також можна розпочати, коли камеру вимкнено. Виконавши крок 2, за допомогою кнопок  $\Delta \nabla$  виберіть пункт [EASY PRINT] і натисніть кнопку  $[**oκ**]$ . За допомогою кнопок  $\triangleleft$  виберіть зображення та натисніть кнопку [ок].

*2* **Увімкніть принтер, а потім підключіть його до камери.**

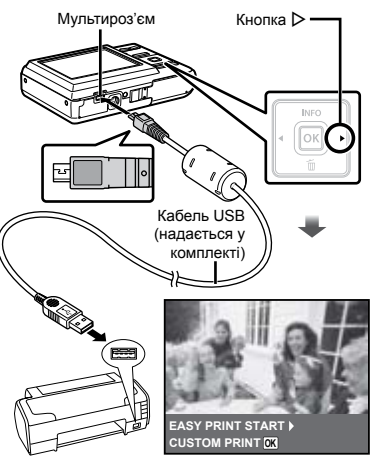

- *3* **Натисніть кнопку** I**, щоб розпочати друк.**
- *4* **Щоб надрукувати інше зображення, за допомогою кнопок**  HI **виберіть зображення та натисніть кнопку [OK].**

### **Завершення друку**

Відобразивши на екрані вибране зображення, від'єднайте кабель USB від камери та принтера.

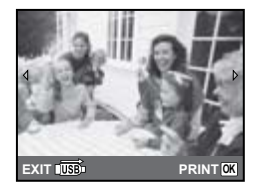

# Змінення параметрів принтера для друку [CUSTOM PRINT]

- *<sup>1</sup>* **Виконайте кроки 1 і 2 в [EASY PRINT] (стор. 37).**
- **Натисніть кнопку <sup>[ок]</sup>, щоб розпочати друк.**
- *3* **За допомогою кнопок**   $\Delta$   $\overleftrightarrow{\nabla}$ виберіть режим друку та<br>натисніть кнопку |∘к|.

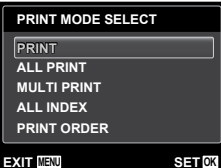

**Вкладене меню 2 Застосування** PRINT Друкує зображення, вибране у кроці 6. ALL PRINT Друкує всі зображення, що зберігаються у внутрішній пам'яті або на картці. MULTI PRINT Друкує одне зображення декілька раз на одному аркуші. ALL INDEX Друкує індекс всіх зображень, які зберігаються у внутрішній пам'яті або на картці. PRINT ORDER\*1 Друкує зображення на основі даних резервування друку на картці.

\*1 Функція [PRINT ORDER] доступна, лише якщо було здійснено резервування друку. «Резервування друку (DPOF)» (стор. 40)

# $\boldsymbol{4}$  За допомогою кнопок  $\Delta \nabla$ **виберіть пункт [SIZE] (вкладене меню 3) і натисніть кнопку** I**.**

 Якщо екран [PRINTPAPER] не відображається, то для настройок [SIZE], [BORDERLESS] і [PICS/SHEET] використовуються стандартні значення.

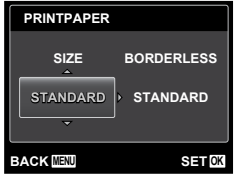

# *5* **За допомогою кнопок**   $\wedge$   $\nabla$  виберіть параметри **[BORDERLESS] або [PICS / SHEET] і натисніть кнопку** H**.**

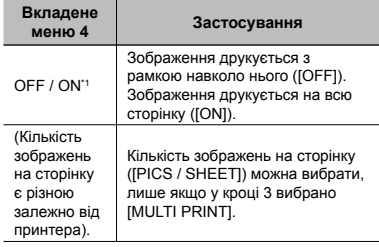

<sup>\*1</sup> Доступні параметри для [BORDERLESS] можуть бути різними залежно від принтера.

 $\bullet$  Якщо у кроках 4 і 5 вибрано [STANDARD], зображення друкується за стандартних параметрів принтера.

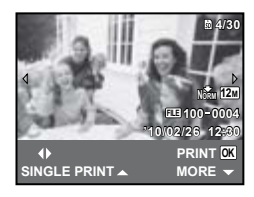

*6* **Виберіть зображення за допомогою кнопок** HI**.**

**Натисніть кнопку**  $\Delta$ **, щоб виконати резервування друку для поточного зображення. Натисніть кнопку** G**, щоб ввести детальні параметри принтера для поточного зображення.**

### **Встановлення детальних параметрів принтера**

 $\textcircled{\scriptsize{1}}$  Натискаючи кнопки  $\Delta\nabla\text{}\textcirc\text{-}$ р виберіть потрібний параметр, а потім натисніть кнопку [ок].

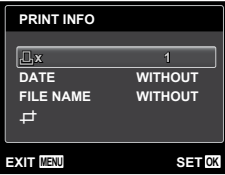

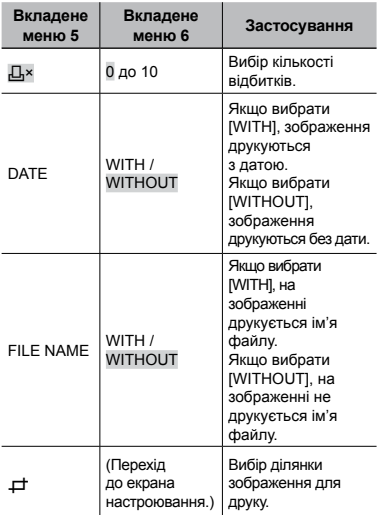

# **Обтинання зображення [**P**]**

1 За допомогою кнопок масштабування виберіть розмір рамки для обтинання, а потім за допомогою кнопок  $\Delta \nabla \triangleleft \triangleright$ перемістіть рамку та натисніть кнопку ок

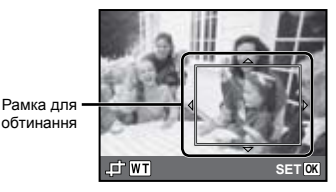

 $(2)$  За допомогою кнопок  $\Delta \nabla$  виберіть значення [OK] і натисніть кнопку <sup>[ок]</sup>.

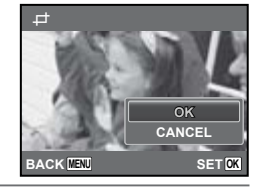

*8* **За потреби повторіть кроки 6 і 7, щоб вибрати зображення, яке потрібно надрукувати, застосувати детальні параметри та встановити режим [SINGLE PRINT].**

# $9$  Натисніть кнопку  $\boxed{\infty}$ .

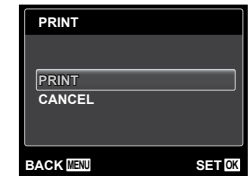

# $10$ За допомогою кнопок  $\Delta\nabla$ **виберіть пункт [PRINT] і натисніть кнопку** <sup>[ОК]</sup>.

- Почнеться друк. **●**
- Якщо в режимі [ALL PRINT] вибрано параметр **●** [OPTION SET], відображається екран [PRINT INFO].
- Коли друк завершено, відображається вікно **●**[PRINT MODE SELECT].

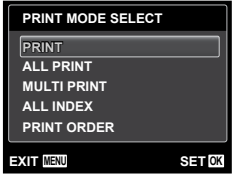

# **Скасування друку**

1 Під час відображення повідомлення [DO NOT REMOVE USB CABLE] натисніть кнопку MENU, за допомогою кнопок  $\Delta \nabla$  виберіть пункт [CANCEL], а потім знову натисніть кнопку [ок].

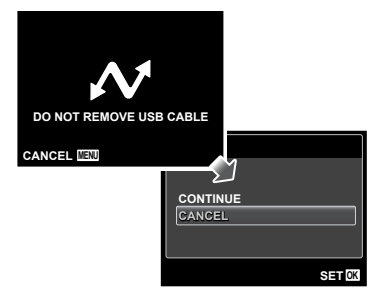

# $11$  Натисніть кнопку MENU.

*12* **Коли відображається повідомлення [REMOVE USB CABLE], від'єднайте кабель USB від камери та принтера.**

# Резервування друку (DPOF\*1)

Під час резервування друку на зображенні на картці зберігаються відомості щодо кількості роздруківок і настройки друку дати. Це дає змогу легко друкувати за допомогою принтера або друкарні, які підтримують DPOF, використавши лише відомості щодо резервування друку на картці без допомоги комп'ютера або камери.

- \*1 DPOF це стандарт зберігання автоматичної інформації про друк із цифрових камер.
- Резервування друку можна встановити лише для зображень, які зберігаються на картці. Перш ніж здійснити резервування друку, вставте картку з записаними зображеннями.
- Ця фотокамера не може змінювати резервування DPOF, зроблене іншим пристроєм DPOF. Вносьте зміни за допомогою оригінального пристрою. Після здійснення нового резервування DPOF за допомогою цієї камери буде видалено резервування, здійснене за допомогою іншого пристрою.
- Резервування друку DPOF можна виконати максимум для 999 зображень на картці.

# Резервування друку по одному кадру [ $\Box$ ]

# *1* **Відобразіть меню [SETUP].**

- «Використання меню» (стор. 4)
- **2** У меню відтворення **⊳** виберіть **пункт [PRINT ORDER] і натисніть кнопку** [ок].

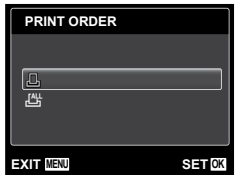

 $\overline{\mathbf{3}}$  За допомогою кнопок  $\Delta \nabla$ **виберіть пункт [**<**] і натисніть кнопку** [ок].

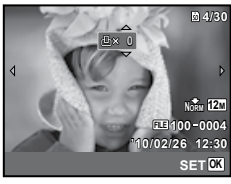

**3а допомогою кнопок ⊲ виберіть зображення для резервування друку. За**  допомогою кнопок ∆ ▽ виберіть **кількість. Натисніть кнопку** <sup>[OK]</sup>

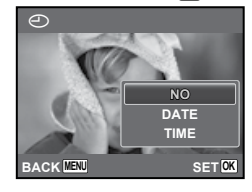

 $\overline{\mathbf{5}}$  За допомогою кнопок  $\wedge \nabla$ **виберіть параметр [**X**] (друк**  дати) і натисніть кнопку <sup>[ок]</sup>.

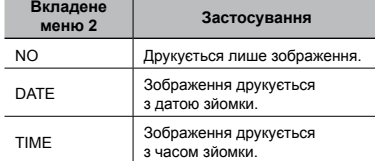

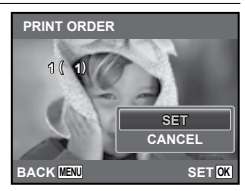

 $6$  За допомогою кнопок  $\Delta \nabla$ **виберіть пункт [SET] і натисніть кнопку** H**.**

# Резервування однієї операції друку для всіх зображень на картці [ $\mathcal{L}_T^{\mathcal{U}\mathcal{U}}$ ]

- *1* **Виконайте кроки 1 і 2 у розділі [**<**] (стор. 40).**
- $2$  За допомогою кнопок  $\Delta \nabla$ **виберіть пункт [**U**] і натисніть кнопку** [ок].
- *3* **Виконайте кроки 5–6 у розділі [**<**].**

# Скасування всіх даних резервування друку

- *1* **Виконайте кроки 1 і 2 у розділі [** $\Box$ ] (стор. 40).
- $2$  За допомогою кнопок  $\Delta \nabla$ **виберіть пункт [**<**] або [**U**] і натисніть кнопку** <sup>[ок]</sup>.

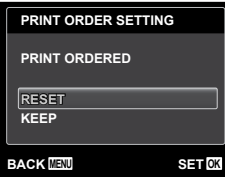

 $\boldsymbol{3}$  за допомогою кнопок  $\Delta \nabla$ **виберіть пункт [RESET] і натисніть кнопку** <sup>[ок]</sup>.

# Скасування даних резервування друку для вибраних зображень

- *1* **Виконайте кроки 1 і 2 у розділі [**<**] (стор. 40).**
- $2$  За допомогою кнопок  $\Delta \nabla$ **виберіть пункт [**<**] і натисніть кнопку** [ок].
- $\boldsymbol{3}$  за допомогою кнопок  $\Delta \nabla$ **виберіть пункт [KEEP] і натисніть кнопку** [ок].
- **3а допомогою кнопок ⊲ виберіть зображення з даними резервування друку, які потрібно скасувати. За допомогою кнопок**  FG **встановіть кількість роздруківок до «0».**
- *5* **За потреби повторіть крок 4, а**  потім натисніть кнопку <sup>[ок]</sup> після **завершення.**
- $6$  За допомогою кнопок  $\Delta \nabla$ **виберіть параметр [**X**] (друк**   $\bm{\mu}$ ати) і натисніть кнопку <sup>[ок]</sup>.
	- Параметри буде застосовано до інших **●**зображень із даними резервування друку.
- **3а допомогою кнопок**  $\triangle \nabla$ **виберіть пункт [SET] і натисніть кнопку** [ок].

Поради щодо використання

Якщо камера працює неналежним чином, або якщо на екрані відобразиться повідомлення про помилку, і ви не знаєте, що роботи, зверніться до наведеної нижче інформації для усунення проблем(и).

# Усунення неполадок

### **Акумулятор**

**«Фотокамера не працює навіть із встановленими акумуляторами».**

Вставте заряджені акумулятори правильною **●** стороною.

«Вставлення акумулятора та картки пам'яті SD/SDHC (продається окремо)» (стор. 10), Заряджання акумулятора за допомогою USB-адаптера змінного струму з комплекту постачання» (стор. 11)

Можливо, ресурс акумулятора тимчасово **●** знизився в умовах низьких температур. Дістаньте акумулятор із камери та зігрійте його, поклавши на деякий час в кишеню.

### **Картка/Внутрішня пам'ять**

### **«Відображається повідомлення про помилку».**

«Повідомлення про помилку» (стор. 43)

### **Кнопка спуску затвора**

### **«Під час натискання кнопки спуску затвора не проводиться зйомка».**

- Скасуйте сплячий режим. **●** Для економії заряду елемента живлення монітор фотокамери гасне, а сама камера автоматично переключається у сплячий режим, якщо на ній не виконуються жодні операції протягом 3 хвилин, коли камеру ввімкнено. Навіть якщо повністю натиснути кнопку спуску затвора, нічого не відбуватиметься. Перш ніж зробити знімок, виведіть камеру з режиму сну натисканням кнопок масштабування або інших кнопок. Якщо фотокамеру не використовувати протягом ще 12 хвилин, вона автоматично вимикається. Натисніть кнопку **ON/OFF**, щоб увімкнути фотокамеру.
- Натисніть кнопку **I для переключення на** режим зйомки.
- Зачекайте, поки не перестане блимати **●** індикатор  $\frac{4}{3}$  (заряджання спалаху), перш ніж робити знімок.

### **Монітор**

### **«Погано видно».**

- Можливо, трапилася конденсація\*1. Увімкніть **●** живлення та зачекайте, доки корпус камери не звикне до навколишньої температури, а також витріть його перед фотографуванням.
	- \*1 Каплі вологи можуть виникнути в камері, якщо її несподівано перенести з холодного місця в кімнату з високою температурою та вологістю.

### **«На екрані відображаються вертикальні лінії».**

Таке явище може статися, якщо камеру **●** спрямовано на надзвичайно яскравий об'єкт в умовах ясної погоди тощо. Однак лінії не відображаються в кінцевому зображенні.

### **«На зображенні зафіксовано світло».**

Зйомка зі спалахом в умовах темряви **●** призводять до отримання зображення з багатьма відбитками спалаху на пилу, наявному в повітрі.

### **Функція дати й часу**

### **«Параметри дати та часу скидаються до значень за промовчанням».**

- Якщо вийняти акумулятори та залишити **●** камеру без них протягом близько одного дня\*2, параметри дати та часу скидаються до значень за промовчанням, тому їх потрібно встановити повторно.
	- \*2 Час, протягом якого параметри дати та часу скидаються до значень за промовчанням, є різним залежно від того, як довго були завантажені акумулятори.

«Встановлення дати, часу та часового поясу» (стор. 12)

### **Інше**

### **«Під час фотографування з камери чутно шум».**

У фотокамері може активуватися об'єктив, **●**унаслідок чого виникає шум, навіть якщо не виконується жодна операція. Фотокамера автоматично виконує автофокусування, коли вона готова до зйомки.

# Повідомлення про помилку

 Якщо на моніторі відобразиться одне з наведених нижче повідомлень, ознайомтеся з відповідною дією для усунення проблеми.

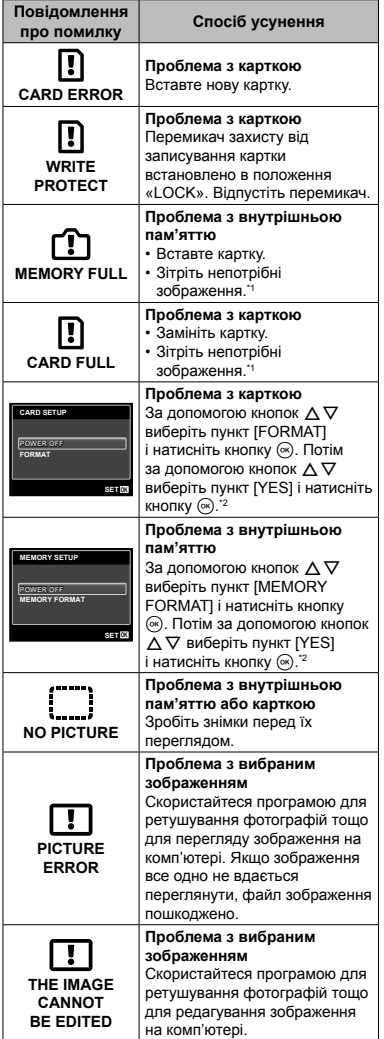

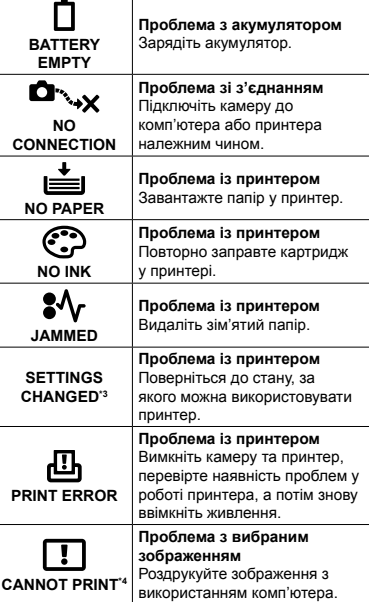

\*1 Перед видаленням важливих зображень завантажте їх на комп'ютер.

\*2 Усі дані будуть стерті.

\*3 Наприклад, це повідомлення відображається, якщо було вийнято лоток для паперу принтера. Не використовуйте принтер під час виконання настройок друку камери.

\*4 Ця камера може не друкувати зображення, відзняті іншими камерами.

# Поради щодо зйомки

Якщо ви не впевнені, як відзняти фотографію належним чином, ознайомтеся з наведеною нижче інформацією.

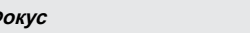

**Фокус**

#### **«Фокусування на об'єкті»**

**Фотографування об'єкта, розташованого не ● в центрі екрана**

Сфокусувавшись на предметі, розташованому на тій самій відстані, що й об'єкт, скомпонуйте знімок і зробіть фотографію.

Натискання кнопки спуску затвора наполовину (стор. 14)

- **Встановіть для параметра [AF MODE] ● (стор. 28) значення [FACE/iESP]**
- **Зйомка в режимі [AF TRACKING] (стор. 28). ●**

Фотокамера автоматично відстежує рух об'єкта та тривало фокусується на ньому.

**Фотографування об'єктів у ситуаціях, коли ● важко виконати автофокусування**

У наведених нижче випадках після фокусування на предметі (натисканням кнопки спуску затвора наполовину) з високою контрастністю, розташованому на тій самій відстані, що й об'єкт, скомпонуйте знімок і зробіть фотографію.

> Об'єкти з низькою контрастністю

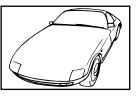

Коли в центрі екрана відображаються дуже яскраві предмети

вертикальних ліній\*1

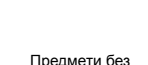

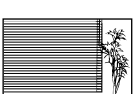

\*1 Також можна ефективно компонувати знімок, тримаючи камеру у вертикальному положенні для фокусування, а потім розташовуючи її в горизонтальному положенні для фотографування.

Коли об'єкти розташовані на різних відстанях

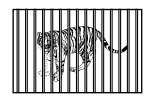

Об'єкт, який швидко рухається

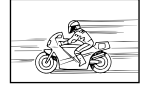

Об'єкт, розташований не в центрі кадру

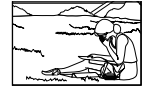

### **Тремтіння камери**

#### **«Фотографування без тремтіння камери»**

- **Зйомка з використанням режиму** N **● (стор. 20).**
- Виберіть пункт  $\mathcal{R}$  (SPORT) у режимі SCN **(стор. 20)**

Режим C (SPORT) використовує коротку витримку та може зменшити розмитість, спричинену об'єктом, який рухається.

**Фотографування за високої чутливості ● за ISO**

Якщо вибрано високу чутливість за ISO, знімки можна робити за короткої витримки навіть у місцях, де не можна використовувати спалах.

«Вибір чутливості за ISO» (стор. 25)

# **Експозиція (яскравість)**

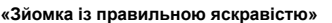

**Зйомка з використанням функції спалаху ● [FILL IN] (стор. 23)**

Підвищиться яскравість обличчя навпроти заднього освітлення.

**Зйомка з використанням корекції експозиції ●(стор. 24)**

Настройте яскравість, дивлячись на екран для фотографування. Зазвичай зйомка білих об'єктів (наприклад снігу) призводить до отримання зображень, темніших за дійсний об'єкт. За допомогою корекції експозиції виконайте настроювання в позитивному (+) напрямку для відображення білих об'єктів у разі їх появи. З іншого боку, під час зйомки чорних об'єктів корисно виконати настроювання в негативному (-) напрямку.

# **Відтінок**

### **«Зйомка з кольорами того ж відтінку, що у дійсності»**

### **Зйомка з вибором балансу білого (стор. 25) ●**

Найкращі результати в більшості середовищ зазвичай можна отримати за допомогою параметра [WB AUTO], але до деяких об'єктів слід спробувати застосувати інші параметри. (Це особливо стосується сонця в умовах ясної погоди, поєднання природного та штучного освітлення тощо).

### **Якість зображення**

#### **«Зйомка чіткіших зображень»**

#### **Зйомка з оптичним масштабуванням ●**

Намагайтеся не використовувати цифрове масштабування (стор. 16) для фотографування.

#### **Зйомка за низької чутливості за ISO ●**

Якщо відзняти зображення за високої чутливості за ISO, може виникнути шум (невеликі кольорові цятки та нерівність кольорів, які не спостерігались у вихідному зображенні), тому зображення може виглядати зернистим. Отримане зображення також є більш зернистим, ніж під час зйомки за низької чутливості за ISO.

«Вибір чутливості за ISO» (стор. 25)

### **Елементи живлення**

# **«Збільшення терміну роботи**

**акумуляторів»**

- **Уникайте виконання будь-якої з наведених ● нижче дій, коли зйомка не відбувається, оскільки це може призвести до зменшення заряду акумуляторів.**
	- Багаторазове натискання кнопки спуску **●** затвора до половини.
	- Багаторазове використання масштабування **●**
- **Встановіть для параметра [POWER SAVE] ● (стор. 36) значення [ON]**

# Поради щодо відтворення та редагування

### **Відтворення**

**«Відтворення зображень із внутрішньої пам'яті та картки»**

**Вийміть картку під час відтворення ● зображень, які зберігаються у внутрішній пам'яті**

«Вставлення акумулятора та картки пам'яті SD/SDHC» (продається окремо) (стор. 10)

### **Редагування**

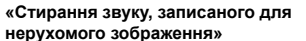

**Перезапишіть звук, записавши тишу під час ●відтворення зображення**

«Додавання звуку до нерухомих зображень [ $\bigcirc$ ]» (Стор. 31)

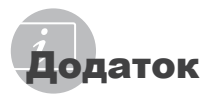

# Догляд за камерою

### **Ззовні**

Акуратно протирайте м'якою тканиною. **•** Якщо фотокамера дуже брудна, змочіть тканину неконцентрованим мильним розчином і добре відіжміть. Протріть фотокамеру вологою тканиною, а потім витріть сухою тканиною. У разі використання фотокамери на пляжі змочіть тканину чистою водою та добре викрутіть.

### **Монітор**

Акуратно протирайте м'якою тканиною. **•**

### **Об'єктив**

Здуйте пил з об'єктива спеціальною **•** грушею, потім акуратно протріть засобом для чищення об'єктивів.

### **Акумулятор/адаптер змінного струму**

- Акуратно протирайте м'якою сухою **•** тканиною.
	- Не використовуйте сильних розчинників, таких як бензол або спирт, або тканину, що пройшла хімічну обробку.
	- Якщо залишити об'єктив брудним, на його поверхні може з'явитися цвіль.

# Зберігання

- У разі тривалого зберігання камери вийміть **•** акумулятор, адаптер змінного струму й картку та зберігайте камеру в прохолодному, сухому, добре провітрюваному місці.
- Періодично встановлюйте елементи **•**живлення й перевіряйте функції фотокамери.
	- Не залишайте камеру в місцях, де використовуються хімічні продукти, оскільки це може призвести до корозії.

# Акумулятор й адаптер змінного струму (надається в комплекті)

- У цій камері використовується один **•** літій-іонний акумулятор Olympus (LI-80B). Не використовуйте акумуляторів жодного іншого типу.
	- Увага. Використання елемента живлення неправильного типу може призвести до вибуху. Утилізуйте використані акумулятори згідно з інструкціями (стор. 52)
- Споживання енергії камерою залежить від **•** того, які функції використовуються.
- Нижче наведені умови, за яких відбувається **•** безперервне споживання енергії та швидке розрядження акумулятора.
	- Часто використовується масштабування. **•**
	- Часте натискання до половини кнопки **•** спуску затвора в режимі зйомки, що активує автофокус.
	- Монітор залишається увімкнутим **•** упродовж тривалого часу.
	- Фотокамеру підключено до комп'ютера **•** або принтера.
- За використання розрядженого акумулятора **•** фотокамера може вимикатись без відображення попередження про низький заряд.
- Під час покупки акумулятор заряджений не повністю. Перед використанням повністю зарядіть акумулятор за допомогою USBадаптера змінного струму F-2AC, який входить у комплект постачання (надалі називатиметься в цьому документі адаптер змінного струму). **•**
- У разі використання адаптера змінного **•** струму, який входить до комплекту постачання, тривалість заряджання складає близько 4 годин (залежно від використання).
- Адаптер змінного струму, який входить до **•** комплекту постачання, призначено тільки для заряджання. Переконайтеся, що такі операції, як зйомка, перегляд зображень тощо, не виконуються, якщо адаптер змінного струму підключено до фотокамери.
- Адаптер змінного струму, який входить до **•** комплекту постачання, призначено для використання тільки з цією камерою. Не можна заряджати інші моделі фотокамер

за допомогою цього адаптера змінного струму. 

Не використовуйте з іншими пристроями.

Адаптер змінного струму із входом **•** «plug-in». 

Адаптер змінного струму, який входить до комплекту постачання, потрібно встановлювати у правильній орієнтації вертикально або горизонтально на підлозі.

# Ввикористання адаптера змінного струму за кордоном

- Адаптер змінного струму можна підключати **•** до більшості електричних розеток у всьому світі з діапазоном напруги 100–240 В змінного струму (50/60 Гц). Однак, залежно від країни або регіону, електричні розетки змінного струму можуть мати різну форму, і для підключення до них адаптера змінного струму може знадобитися перехідник. За докладною інформацією зверніться до місцевого постачальника електроенергії або до туристичного агента.
- Не використовуйте мобільні адаптери **•** напруги, оскільки вони можуть пошкодити ваш адаптер змінного струму.

# Використання картки пам'яті SD/SDHC

Картка (і внутрішня пам'ять) також схожі на плівку, на яку записуються зображення у плівковій камері. В іншому разі можна стирати записані зображення (дані), а також можна виконувати ретушування за допомогою комп'ютера. Картки можна виймати з камери та міняти, але це не можна робити із внутрішньою пам'яттю. Використання карток великої ємності дає змогу робити більше знімків.

# **Перемикач захисту від записування картки SD/SDHC**

На картці SD/SDHC є перемикач захисту від записування. Якщо встановити перемикач у положення «LOCK», не можна буде записувати дані на картку, стирати їх або форматувати картку. Відпустіть перемикач у звичайне положення, щоб зробити можливим записування.

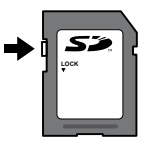

# **Картки, сумісні з цією камерою** Картки пам'яті SD/SDHC (додаткову

інформацію можна знайти на веб-сайті компанії Olympus)

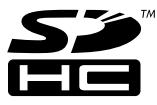

### **Використання нової картки**

Перед першим використанням або після використання з іншими моделями фотокамер або комп'ютерами картки потрібно форматувати за допомогою цієї камери.

[MEMORY FORMAT]/[FORMAT] (стор. 32)

### **Перевірка місця збереження зображень**

Індикатор пам'яті вказує, чи під час зйомки та відтворення використовується внутрішня пам'ять або картка

### **Індикатор поточної пам'яті**

- v: використовується внутрішня пам'ять
- w: використовується картка

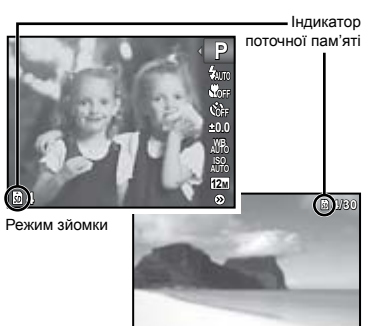

Режим відтворення

**'10/02/26 '10/02/26 12:30**

 Навіть якщо виконується функція [MEMORY FORMAT]/[FORMAT], [ERASE], [SEL. IMAGE] або [ALL ERASE], дані на картці не стираються повністю. Утилізуючи картку, пошкодьте її для запобігання розголошення особистих даних.

# **Процес зчитування та записування**

### **на картку**

Під час зйомки індикатор поточної пам'яті світиться червоним світлом, поки камера записує дані. Не відкривайте кришку відсіку акумулятора або картки та не від'єднуйте USB-кабель. Це може не лише призвести до пошкодження даних зображень, а й зробити внутрішню пам'ять або картку недоступними для використання.

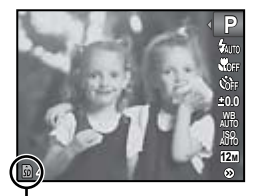

Світиться червоним світлом

# **Кількість знімків, які можна зберегти (нерухомі зображення)/тривалість безперервного записування (відео) у внутрішній пам'яті та на картці пам'яті SD/SDHC**

 Числа, що позначають кількість нерухомих зображень, які можна зберегти, і тривалість безперервного записування, є приблизними. Фактична кількість різниться залежно від умов зйомки та використовуваної картки пам'яті.

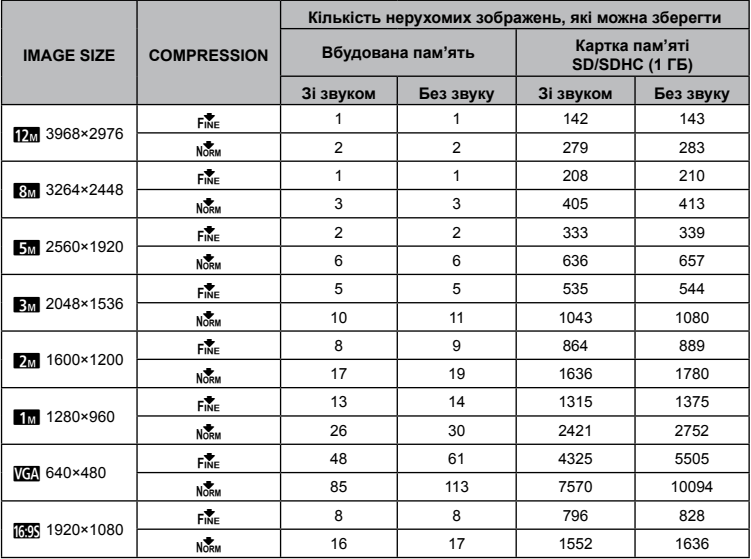

### **Нерухомі зображення**

### **Відео**

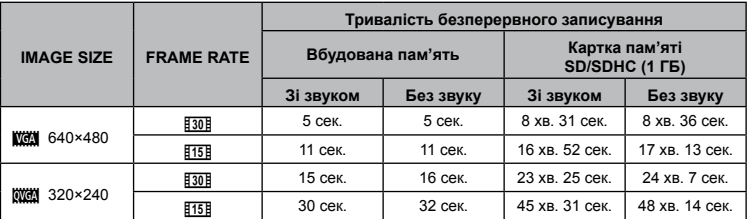

 Максимальний розмір файлу одного відеозображення складає 2 Гб незалежно від ємності картки.

### **Збільшення кількості можливих знімків**

Зітріть непотрібні зображення або підключіть камеру до комп'ютера або іншого пристрою, щоб зберегти зображення, а потім зітріть зображення у внутрішній пам'яті або на картці. [ERASE] (стор. 18, 30), [SEL. IMAGE] (стор. 30), [ALL ERASE] (стор. 30), [MEMORY FORMAT]/[FORMAT] (стор. 32)

# ЗАХОДИ БЕЗПЕКИ

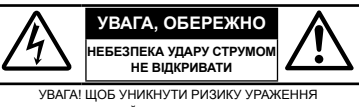

СТРУМОМ, НЕ ЗНІМАЙТЕ КРИШКУ (АБО ЗАДНЮ ПАНЕЛЬ). ВСЕРЕДИНІ НЕМАЄ ЧАСТИН, ЩО ПІДЛЯГАЮТЬ ОБСЛУГОВУВАННЮ КОРИСТУВАЧЕ М. З ПИТАНЬ СЕРВІСНОГО ОБСЛУГОВУВАННЯ ЗВЕРТАЙТЕСЯ ДО КВАЛІФІКОВАНИХ ФАХІВЦІВ КОМПАНІЇ OLYMPUS.

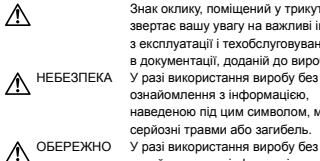

Знак оклику, поміщений у трикутник, звертає вашу увагу на важливі інструкції з експлуатації і техобслуговування в документації, доданій до виробу. НЕБЕЗПЕКА У разі використання виробу без ознайомлення з інформацією, наведеною під цим символом, можливі серйозні травми або загибель.

> ознайомлення з інформацією, наведеною під цим символом, можливі травми або загибель.

УВАГА, ОБЕРЕЖНО

У разі використання виробу без ознайомлення з інформацією, наведеною під цим символом, можливі легкі травми, пошкодження обладнання або втрата цінних даних.

### **ПОПЕРЕДЖЕННЯ!**

**ЩОБ УНИКНУТИ РИЗИКУ ПОЖЕЖІ АБО УДАРУ ЕЛЕКТРИЧНИМ СТРУМОМ, НІКОЛИ НЕ РОЗБИРАЙТЕ ЦЕЙ ПРОДУКТ, НЕ ДОПУСКАЙТЕ ПОПАДАННЯ ВОДИ І НЕ ПРАЦЮЙТЕ В УМОВАХ ВИСОКОЇ ВОЛОГОСТІ.**

# **Запобіжні заходи загального характеру**

- **Прочитайте всі інструкції** Перед початком використання виробу прочитайте всі інструкції з експлуатації. Збережіть усі інструкції та документи для майбутнього звернення.
- **Очищення** Перед очищенням завжди відключайте виріб від мережі. Використовуйте для чищення тільки вологу тканину. За жодних обставин не використовуйте для очищення цього приладу рідкі або аерозольні миючі засоби, а також будь-які органічні розчинники.
- **Оснащення** У цілях особистої безпеки й уникнення пошкодження виробу використовуйте тільки аксесуари, рекомендовані компанією Olympus.
- **Вода і вологість** Запобіжні засоби для виробів у вологозахисному виконанні див. у розділах про водонепроникність.
- **Розміщення** Щоб уникнути ушкодження виробу і травмування, встановлюйте виріб тільки на стійку підставку, штатив або кронштейн.
- **Джерела енергії** Підключайте цей виріб тільки до джерела енергії, вказаного на маркувальній наклейці виробу.
- **Блискавка** якщо під час використання адаптера змінного струму починається гроза, негайно від'єднайте його від електричної розетки.
- **Сторонні предмети** Щоб уникнути травми, ніколи не вставляйте у прилад металеві предмети.
- **Нагрівання** Ніколи не використовуйте й не зберігайте виріб поблизу джерел тепла, наприклад, радіаторів, батарей центрального опалювання, газових плит та будь якого обладнання або приладів, що виділяють тепло, в тому числі стереопідсилювачів.

# **Користування фотокамерою**

# **∕∆поп**ередження

- **Не використовуйте цю фотокамеру поблизу займистих або вибухонебезпечних газів. •**
- **Не наводьте спалах або допоміжний промінь автофокусування на людей (немовлят, малюків тощо) з близької відстані. •**
	- Відстань між Вами та об'єктом зйомки **•** має бути не менше 1 метра. Застосування спалаху на близькій відстані від очей людини може викликати короткочасну втрату зору.
- **Зберігайте камеру в місцях, недосяжних для • маленьких дітей і немовлят.**
	- Завжди використовуйте та зберігайте камеру поза досяжністю маленьких дітей і немовлят, щоб уникнути таких небезпечних ситуацій, які можуть спричинити серйозну травму: **•**
		- Дитина може заплутатися в ремінці **•** фотокамери і задихнутися.
		- Дитина може ненавмисно проковтнути **•** батарею, картки або дрібні деталі.
		- Дитина може ненавмисно увімкнути спалах, **•** направивши його в очі собі або іншій дитині.
	- Дитина може випадково травмуватися **•** рухомими частинами камери.
- **Не дивіться через камеру на сонце або • потужні джерела світла.**
- **Не використовуйте й не зберігайте фотокамеру в запорошених або вологих місцях. •**
- **Не закривайте спалах рукою, коли він • спрацьовує.**
- **Використовуйте тільки картки пам'яті SD/ • SDHC. Не використовуйте картки інших типів.**

Якщо у камеру випадково вставлено картку іншого типу, зверніться до авторизованого дилера або у центр технічного обслуговування. Не намагайтеся виймати картку силоміць.

# **УВАГА**

**Негайно припиніть використовувати камеру, •якщо відчуєте які-небудь незвичні запахи, шум або дим, що виходить з неї.**

- Ніколи не витягуйте акумулятори голіруч, це **•** може привести до пожежі або опіку рук.
- **Ніколи не тримайте й не використовуйте • фотокамеру вологими руками.**
- **Не залишайте фотокамеру в місцях, де вона • може зазнати дії дуже високих температур.**
	- Це може привести до псування частин **•** фотокамери й, за певних обставин, до її займання. Не використовуйте адаптер змінного струму, якщо його накрито (наприклад, ковдрою). Це може спричинити перегрів і в результаті — пожежу.
- **Поводьтеся з камерою обережно, щоб • уникнути отримання низькотемпературного опіку.**
	- Якщо у фотокамері є металеві деталі, перегрів **•** може привести до низькотемпературного опіку. Зверніть увагу на таке:
		- Після тривалого використання фотокамера **•** нагрівається. Якщо ви тримаєте фотокамеру в такому стані, можливий низькотемпературний опік.
		- За низької температури навколишнього **•** середовища температура фотокамери може бути ще нижчою. Якщо можливо, надягайте рукавички під час користування фотокамерою на морозі.
- **Будьте обережні з ремінцем. •**
	- Будьте обережні з ремінцем, коли носите **•** фотокамеру. Він може легко зачепитися за сторонні предмети, що може привести до серйозних ушкоджень.

### **Правила використання елементів живлення**

**Слідуйте цим важливим вказівкам щоб уникнути течі, перегріву, спалаху, вибуху акумуляторів, а також ударів струму або опіків.**

# $\bigtriangleup$  НЕБЕЗПЕКА

- У камері використовується літій-іонний **•** акумулятор виробництва компанії Olympus. Заряджати акумулятор слід за допомогою вказаного адаптера змінного струму. Не використовуйте будь-які інші адаптери змінного струму.
- Ніколи не нагрівайте й не спалюйте акумулятори.
- Вживайте заходи обережності під час **•** транспортування та зберігання акумуляторів для недопущення їх контакту з будь-якими металевими предметами, такими як прикраси, шпильки, скріпки тощо.
- Ніколи не зберігайте акумулятори в місцях, де **•** на них впливає пряме сонячне світло або високі температури, в гарячому автомобілі, поблизу джерела тепла тощо
- Щоб уникнути течі акумулятора або **•** пошкодження його контактів, ретельно

додержуйтесь усіх інструкцій, що стосуються використання акумуляторів. Ніколи не намагайтеся розібрати акумулятор або жодним чином змінити його за допомогою паяння, тощо.

- У разі попадання акумуляторної рідини в **•** очі негайно промийте їх чистою холодною проточною водою і зверніться по медичну допомогу.
- Завжди зберігайте акумулятори поза **•** досяжністю маленьких дітей. Якщо дитина випадково проковтне акумулятор, негайно зверніться по медичну допомогу.

# **ПОПЕРЕДЖЕННЯ**

- Акумулятори завжди слід зберігати сухими. **•**
- Щоб уникнути течі акумуляторів, перегріву, спричинення пожежі або вибуху використовуйте тільки акумулятори, рекомендовані для експлуатації з цим виробом. **•**
- Вставляйте акумулятор обережно, як описано **•** в інструкції з експлуатації.
- Якщо акумулятор не заряджається упродовж **•** певного часу, припиніть заряджання і не використовуйте його.
- Не використовуйте тріснутий або зламаний **•** акумулятор.
- Якщо акумулятор тече, втрачає колір або **•** деформується, чи іншим чином втрачає нормальний стан, припиніть використовувати фотокамеру.
- Якщо рідина з акумулятора потрапила на ваш **•** одяг або шкіру, негайно зніміть одяг і промийте постраждале місце чистою проточною водою. Якщо рідина викликала опік шкіри, негайно зверніться по медичну допомогу.
- Ніколи не піддавайте акумулятори сильним **•** ударам або тривалим вібраціям.

# **УВАГА**

- Перед вставлянням завжди перевіряйте, **•** чи на акумуляторі відсутні сліди витікання електроліту, вицвітання, короблення або будь-яких інших пошкоджень.
- Під час тривалого використання акумулятор **•** може нагріватися. Щоб уникнути опіків, не виймайте акумулятор одразу ж після використання камери.
- Завжди виймайте акумулятор з фотокамери **•** перед її тривалим зберіганням.

# **Запобіжні заходи під час користування**

- Для захисту високоточної техніки, реалізованої **•** в цьому виробі, ніколи не залишайте фотокамеру в перелічених нижче місцях, як під час використання, так і під час зберігання:
	- Місця з високими значеннями або значними **•**коливаннями температури та/або вологості. Під прямим сонячним світлом, на пляжі, у замкнутому автомобілі або поблизу інших джерел тепла (плити, радіатора тощо), а також поряд зі зволожувачами.
- У місцях, де багато піску або пилу. **•**
- Поблизу займистих предметів або вибухових **•** речовин.
- У вологих місцях, наприклад, у ванній кімнаті **•** або під дощем. Під час використання виробів у герметичному виконанні прочитайте відповідну інструкцію.
- У місцях, схильних до сильної вібрації. **•**
- Ніколи не кидайте фотокамеру й не піддавайте її сильним ударам або вібраціям.
- Установлюючи фотокамеру на штатив, **•** відрегулюйте її положення за допомогою головки штатива. Не хитайте фотокамерою.
- Не торкайтесь електричних контактів камери. **•**
- Не залишайте фотокамеру спрямованою **•** безпосередньо на сонце. Це може привести до пошкодження об'єктива або шторки затвора, спотворення кольору, появи ореолу на сенсорі, а також привести до пожежі.
- Не натискайте на об'єктив і не тягніть за нього **•** з силою.
- Перед тривалим зберіганням фотокамери **•** витягніть акумулятори. Виберіть прохолодне, сухе місце зберігання, щоб не допустити появи конденсату або цвілі всередині фотокамери. Після періоду зберігання перевірте фотокамеру, увімкнувши її й натиснувши кнопку спуску затвора, щоб переконатися в її справності.
- Завжди дотримуйтесь обмежень щодо **•** умов експлуатації, наведених у посібнику з використання фотокамери.

### **Правила використання елементів живлення**

- У камері використовується літій-іонний **•** акумулятор виробництва компанії Olympus. Не використовуйте будь-які інші типи акумуляторів.
- Бруд і волога на контактах елемента живлення **•** можуть спричинити замикання контактів фотокамери. Перед використанням витріть акумулятор сухою тканиною.
- Завжди заряджайте акумулятор перед першим **•** використанням або після тривалого періоду його невикористання.
- Під час роботи камери від акумулятора при **•** низькій температурі намагайтеся не давати замерзати камері та запасним акумуляторам. У разі замерзання та розряджання на холоді акумулятор може відновитись після відігрівання при кімнатній температурі.
- Кількість знімків, які можна зробити, може **•** бути різною залежно від умов зйомки та стану акумулятора.
- Пам'ятайте, що утилізуючи акумулятори, ви **•** допомагаєте зберегти ресурси нашої планети.

Якщо ви викидаєте несправні акумулятори, то обов'язково заклейте їх термінали, а також дотримуйтесь місцевих правил щодо утилізації.

# **РК-монітор**

- Не натискайте сильно на монітор; від цього **•** зображення може зробитися нечітким, що приведе до помилки режиму відображення або пошкодження монітора.
- У нижній/верхній частині монітора може **•** з'явитися світла смуга, але це не є несправністю.
- Якщо об'єкт орієнтований по діагоналі, **•** то на моніторі його краї можуть здаватися зигзагоподібними. Це не є несправністю; це буде менш помітно в режимі відтворення.
- У місцях із низькими температурами увімкнення **•** РК-монітора може зайняти тривалий час, або його кольори можуть тимчасово змінюватися. При використанні фотокамери на лютому морозі буде корисно час від часу поміщати її в тепле місце. РК-монітор, що погано працює через холод, відновиться при нормальній температурі.
- Рідкокристалічний екран цього монітора **•** зроблений за високоточною технологією. Проте, на моніторі можуть з'являтися постійні чорні або яскраві ділянки. Через власні властивості або кут, під яким ви дивитеся на монітор, ділянка може бути неоднорідною за кольором і яскравістю. Це не є несправністю.

# **Передбачені законодавчо і інші повідомлення**

- Фірма Olympus не робить заяв і не дає гарантій **•** відносно будь-якого збитку або вигоди, очікуваної при використанні даного пристрою на законній підставі, або будь-яких запитів, від третіх осіб, викликаних неналежним використанням цього продукту.
- Фірма Olympus не робить заяв і не дає гарантій **•** відносно будь-якого збитку або вигоди, очікуваних від використання цього виробу на законній підставі, виниклих в результаті видалення даних зображення.

# **Обмеження гарантії**

Компанія Olympus заявляє, що цей друкований примірник і програмне забезпечення не накладають на неї гарантій або зобов'язань, прямих чи непрямих, або відповідальності згідно будь-яких можливих гарантій щодо товарного стану й придатності для використання з будь-якою метою, а також щодо побічних, непрямих і випадкових збитків (зокрема, але не виключно, неотримання доходів підприємствами, перешкод їхній діяльності та втрати робочої інформації) внаслідок використання або неможливості використання цього друкованого примірника, **•**

програмного забезпечення або виробу. Деякі країни не допускають виключення або обмеження відповідальності за непрямі чи побічні збитки або гарантії, що мається на увазі, тому зазначені вище обмеження можуть до вас не застосовуватись.

Компанія Olympus зберігає за собою всі права **•** на цю інструкцію.

## **Попередження**

Фотографування без дозволу або використання матеріалів, захищених авторськими правами, можуть бути порушенням поточних норм захисту авторських прав. Компанія Olympus не приймає на себе відповідальності за фотографування без дозволу, використання матеріалів або інші дії, що можуть порушити права власників авторських прав.

# **Повідомлення про авторські права**

Всі права захищено. Без попереднього письмового дозволу Olympus заборонено жодним чином відтворювати, копіювати й використовувати цей друкований примірник і програмне забезпечення, повністю або частково, будь-якими електронними або механічними засобами, зокрема, фотокопіюванням і будь-якими системами зберігання й відтворення інформації. Не передбачається відповідальність відносно використання інформації, що міститься в цих письмових матеріалах або програмному забезпеченні або за збиток, який настав у результаті використання інформації, що міститься в них. Компанія Olympus зберігає за собою право на змінення властивостей і змісту цієї публікації або програмного забезпечення без зобов'язань або попереднього повідомлення.

# **Повідомлення FCC (Федеральної комісії зв'язку США)**

- Радіо- та телевізійні перешкоди **•**
- Зміни або модифікації, що не одержали **•**прямого схвалення виробника, можуть призвести до позбавлення користувача права користування цим обладнанням. Це обладнання пройшло випробування, і було зроблено висновок про його відповідність обмеженням для цифрових пристроїв класу B відповідно до частини 15 Правил FCC. Таке обмеження спрямоване на обґрунтований захист від небезпечних перешкод в умовах стаціонарного використання.
- Це обладнання генерує, використовує і **•** може випромінювати радіохвилі, і у випадку недотримання інструкцій щодо настройки й використання це може створити перешкоди для радіокомунікацій.
- Проте не гарантується, що такі перешкоди **•** не відбуватимуться в окремих випадках. Якщо це обладнання викликає шкідливі перешкоди радіо- й телевізійного прийому, що можна визначити за допомогою ввімкнення й вимкнення обладнання, користувач може спробувати усунути перешкоди одним із таких способів:
	- Відрегулювати або перемістити приймальну **•** антену.
	- Збільшити відстань між камерою та **•** приймачем.
	- Підключити обладнання до розетки з іншим **•** контуром, ніж той, до якого підключений приймач.
	- Зверніться до свого продавця або **•** досвідченого теле-/радіотехніка. Для підключення камери до порту USB персональних комп'ютерів (ПК) слід використовувати тільки кабель USB, що постачається компанією OLYMPUS.

Будь-які зміни або модифікації цього обладнання можуть призвести до позбавлення користувача права користування цим пристроєм.

# **Використання лише рекомендованого акумулятора й адаптера змінного струму**

Настійно рекомендовано використовувати під час роботи з цією камерою тільки оригінальні, спеціально призначені для такого використання акумулятори й адаптери змінного струму Olympus. Використання акумуляторів та/або адаптерів змінного струму, виготовлених не компанією Olympus, може призвести до травмування через течу, нагрівання, займання або інші пошкодження елемента живлення Компанія Olympus складає з себе будь-яку відповідальність за нещасні випадки або пошкодження, які можуть статися внаслідок використання акумуляторів та/або адаптерів змінного

струму, які не є оригінальними аксесуарами Olympus.

### **Зразки штепселів шнура живлення країн/регіонів світу**

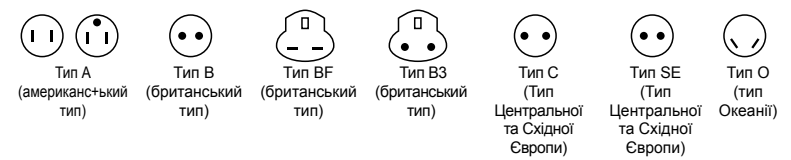

Зразкові рівні напруги живлення та типи штепселів описані в цій таблиці.<br>Залежно від регіону використовуються різні типи штепселів та рівні напруги живлення.

Потрібно використовуватися шнур живлення, що відповідає вимогам кожної країни.

- Тільки для Сполучених Штатів Використовуйте шнур живлення 1,5 - 4,5 м, типу SPT-2 або NISPT-2, AWG № 18 на 125 В 7 A, з неполяризованим штепселем NEMA 1-15P на 125 В 15 A, що входить до списку Лабораторій з техніки безпеки (UL).

Північна Америка

Країни/регіони Напруга Частота

Канада 120 60 A США 120 60 A

(Гц)

Тип штепселя

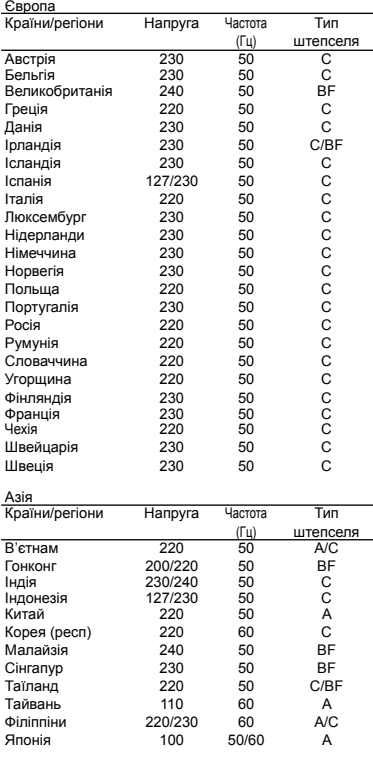

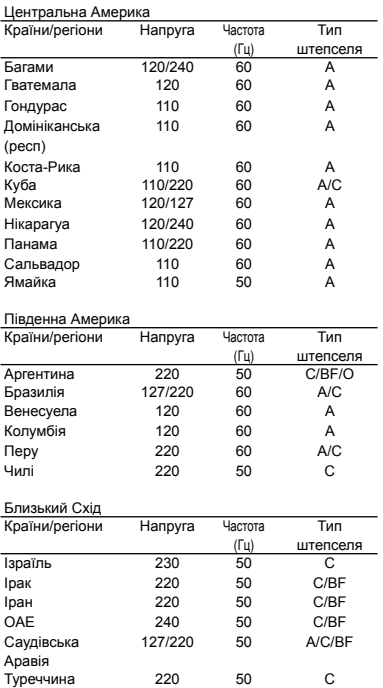

*54* UA

Океанія

на запандія<br>Нова Зеландія

Країни/регіони Напруга Частота

Австралія 240 50 O

(Гц)

Тип итепселя

#### Африка

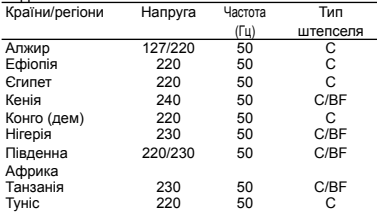

# **Для покупців у Північній та Південній Америці**

# **Для покупців у США**

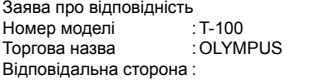

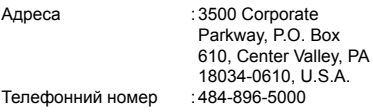

Перевірено на відповідність стандарту FCC ДЛЯ ВИКОРИСТАННЯ ВДОМА АБО НА РОБОТІ

Цей прилад відповідає Частині 15 нормативів FCC. Робота пристрою допускається за дотримання двох умов:

(1) Цей прилад не створює шкідливих перешкод.

- (2) Цей прилад повинен приймати будь-які
- перешкоди, включаючи перешкоди, які можуть викликати небажані операції.

### **Для покупців у Канаді**

Цей цифровий апарат класу В відповідає всім вимогам канадських нормативів щодо обладнання, яке спричиняє перешкоди.

# **ВСЕСВІТНЯ ОБМЕЖЕНА ГАРАНТІЯ КОМПАНІЇ OLYMPUS — ВИРОБИ ОБРОБКИ ЗОБРАЖЕНЬ**

Компанія Olympus гарантує, що надані вироби обробки зображень Olympus® та відповідні аксесуари Olympus® (надалі окремо — «Виріб» та загально — «Вироби») не матимуть дефектів матеріалу та оздоблення за умов звичайного використання й обслуговування протягом одного (1) року з дати придбання.

Якщо в будь-якому Виробі виявляться дефекти впродовж гарантійного періоду терміном один рік, покупець повинен повернути дефектний Виріб до будь-якого центру обслуговування компанії Olympus у наведеному нижче порядку (див. розділ «ЯКЩО ПОТРІБНЕ ОБСЛУГОВУВАННЯ»). Компанія Olympus на власний розсуд відремонтує, замінить або налаштує дефектний Виріб, за умови, що дослідження та заводський огляд компанії підтвердять, що (а) такий дефект з'явився за умов звичайного й належного використання та (б) на Виріб розповсюджується ця обмежена гарантія. Ремонт, заміна або налаштування дефектного Виробу є єдиним обов'язком компанії Olympus та єдиним способом покупця усунути проблему за цією гарантією.

Покупець несе відповідальність за оплату доставки Виробів до центру обслуговування компанії Olympus.

Компанія Olympus не зобов'язана виконувати профілактичний ремонт, встановлення, демонтаж або технічне обслуговування. Компанія Olympus залишає за собою право (i) використовувати відновлені, відремонтовані та/або придатні до експлуатації деталі, що були у використанні (які відповідають нормам контролю якості Olympus), у гарантійному та інших ремонтах, і (ii) робити будь-які внутрішні або зовнішні зміни конструкції та/або функцій у своїх виробах без жодного зобов'язання вносити такі зміни до Виробів.

# **ВИНЯТКИ З ЦІЄЇ ОБМЕЖЕНОЇ ГАРАНТІЇ**

Не покриваються цією обмеженою гарантією у будь-який спосіб, ані виражений, ані такий, що мається на увазі, ані статутний:

- (а) вироби й аксесуари, не вироблені компанією Olympus та/або без фірмової етикетки «OLYMPUS» (гарантійне покриття виробів та аксесуарів інших виробників, що можуть розповсюджуватися компанією Olympus, є відповідальністю виробників таких виробів і аксесуарів відповідно до умов й термінів гарантій таких виробників);
- (б) будь-які Вироби, що були розібрані, відремонтовані, перероблені, змінені або модифіковані особами, що не є власним авторизованим обслуговуючим персоналом компанії Olympus, окрім випадків, коли ремонт сторонніми особами виконано з письмової згоди компанії Olympus;

(в) дефект або пошкодження Виробів, спричинені зношуванням, неналежною експлуатацією, недбалістю, піском, рідиною, ударом, неналежним зберіганням, невиконанням умов технічного обслуговування, протіканням акумулятора, використанням аксесуарів, витратних матеріалів або аксесуарів не марки «OLYMPUS», або використання інших Виробів у поєднанні з несумісними пристроями;

(г) програмне забезпечення;

- $(n)$ приладдя та витратні матеріали (включно з, але не обмежуючись лампами, чорнилами, папером, плівкою, відбитками, негативами, кабелями та акумуляторами); та/або
- (е) вироби, на яких немає належним чином зазначеного й зареєстрованого серійного номера Olympus, якщо це не модель, на якій компанія Olympus не зазначає та не реєструє серійних номерів.

ОКРІМ ВИЩЕНАВЕДЕНОЇ ОБМЕЖЕНОЇ ГАРАНТІЇ, КОМПАНІЯ OLYMPUS НЕ РОБИТЬ ДОДАТКОВИХ І ВІДМОВЛЯЄТЬСЯ ВІД УСІХ ІНШИХ ЗАЯВ, ЗАВІРЕНЬ, УМОВ І ГАРАНТІЙ СТОСОВНО ВИРОБІВ, ЯК ПРЯМИХ, ТАК І НЕПРЯМИХ, ВИРАЖЕНИХ ЧИ ТАКИХ, ЩО МАЮТЬСЯ НА УВАЗІ, АБО ТАКИХ, ЩО ВИНИКАЮТЬ НА ПІДСТАВІ БУДЬ-ЯКОГО СТАТУТУ, УКАЗУ, КОМЕРЦІЙНОГО ВИКОРИСТАННЯ АБО ІНШИМ ЧИНОМ, ВКЛЮЧАЮЧИ, АЛЕ НЕ ОБМЕЖУЮЧИСЬ БУДЬ-ЯКОЮ ГАРАНТІЄЮ ЧИ ЗАЯВОЮ ЩОДО ПРИДАТНОСТІ, ТРИВАЛОСТІ, КОНСТРУКЦІЇ, ФУНКЦІОНУВАННЯ АБО СТАНУ ВИРОБІВ (ЧИ БУДЬ-ЯКИХ ЇХНІХ ЧАСТИН) АБО КОМЕРЦІЙНОЇ ЯКОСТІ ВИРОБІВ ЧИ ЇХНЬОЇ ПРИДАТНОСТІ ДЛЯ ПЕВНОЇ МЕТИ, АБО ТАКИХ, ЩО СТОСУЮТЬСЯ ПОРУШЕННЯ БУДЬ-ЯКОГО ПАТЕНТУ, АВТОРСЬКОГО ПРАВА ЧИ ІНШОГО ПРАВА ВЛАСНОСТІ, ЩО ВИКОРИСТОВУЄТЬСЯ В НИХ. ЯКЩО БУДЬ-ЯКІ ГАРАНТІЇ, ЩО МАЮТЬСЯ НА УВАЗІ, ЗАСТОСОВУЮТЬСЯ ЗА ЗАКОНОМ, ВОНИ ОБМЕЖУЮТЬСЯ ТЕРМІНОМ ДІЇ ЦІЄЇ ОБМЕЖЕНОЇ ГАРАНТІЇ. У ДЕЯКИХ ШТАТАХ ВІДМОВА ВІД ГАРАНТІЙ АБО ЇХ ОБМЕЖЕННЯ, ЧИ ОБМЕЖЕННЯ ВІДПОВІДАЛЬНОСТІ МОЖУТЬ НЕ ВИЗНАВАТИСЯ, ТОМУ НАВЕДЕНІ ВИЩЕ ВІДМОВИ МОЖУТЬ НЕ ЗАСТОСОВУВАТИСЯ. ПОКУПЕЦЬ ТАКОЖ МОЖЕ МАТИ ІНШІ ТА/АБО ДОДАТКОВІ ПРАВА Й ЗАСОБИ, ЩО ЗАЛЕЖАТЬ ВІД ШТАТУ. ПОКУПЕЦЬ ВИЗНАЄ Й ПОГОДЖУЄТЬСЯ, ЩО КОМПАНІЯ OLYMPUS НЕ НЕСЕ ВІДПОВІДАЛЬНОСТІ ЗА БУДЬ-ЯКІ ЗБИТКИ, ЩО ЇХ МОЖЕ ПОНЕСТИ ПОКУПЕЦЬ ЧЕРЕЗ ЗАТРИМКУ ДОСТАВКИ, ПОШКОДЖЕННЯ

ВИРОБУ, КОНСТРУКЦІЮ ВИРОБУ, ВИБІР АБО ВИРОБНИЦТВО, ВТРАТУ ЧИ ПОШКОДЖЕННЯ ЗОБРАЖЕНЬ АБО ДАНИХ, ЧИ З ІНШОЇ ПРИЧИНИ, НЕЗАЛЕЖНО ВІД ТОГО, ЧИ ВИНИКАЄ ВІДПОВІДАЛЬНІСТЬ НА ПІДСТАВІ КОНТРАКТУ, ЦИВІЛЬНОГО ПРАВОПОРУШЕННЯ (У ТОМУ ЧИСЛІ НЕДБАЛІСТЬ І СУВОРА ВІДПОВІДАЛЬНІСТЬ) АБО ІНШИМ ЧИНОМ. ЗА ЖОДНИХ ОБСТАВИН КОМПАНІЯ OLYMPUS НЕ НЕСЕ ВІДПОВІДАЛЬНОСТІ ЗА БУДЬ-ЯКІ НЕПРЯМІ, ПОБІЧНІ, ПОДАЛЬШІ АБО ОСОБЛИВІ ЗБИТКИ (ВКЛЮЧАЮЧИ БЕЗ ОБМЕЖЕННЯ ВТРАТУ ПРИБУТКУ АБО ВТРАТУ МОЖЛИВОСТІ ЕКСПЛУАТАЦІЇ), НЕЗАЛЕЖНО ВІД ТОГО, ЧИ КОМПАНІЇ OLYMPUS ВІДОМО АБО ПОВИННО БУТИ ВІДОМО ПРО МОЖЛИВІСТЬ ТАКИХ ПОТЕНЦІЙНИХ ВТРАТ АБО ЗБИТКІВ.

Заяви та гарантії, зроблені будь-якою особою, включаючи, але не обмежуючись постачальниками, представниками, продавцями або агентами компанії Olympus, які не відповідають або суперечать умовам цієї гарантії чи додаються до них, не мають обов'язкової сили для компанії Olympus, якщо їх не наведено у письмовій формі та не схвалено прямо уповноваженою посадовою особою компанії Olympus.

Ця обмежена гарантія є повним і виключним викладенням гарантії, яку компанія Olympus погоджується забезпечити стосовно Виробів, і заміняє всі попередні й одночасні усні або письмові угоди, домовленості, пропозиції та повідомлення, що мають відношення до її змісту.

Ця обмежена гарантія діє виключно на користь первісного покупця та не може передаватися або призначатися іншим особам.

### **ЯКЩО ПОТРІБНЕ ОБСЛУГОВУВАННЯ**

Покупець повинен перемістити будь-які зображення або дані, збережені у Виробі, на інший носій даних та/або видалити будьяку плівку з Виробу, перш ніж надсилати його компанії Olympus для технічного обслуговування.

ЗА ЖОДНИХ ОБСТАВИН КОМПАНІЯ OLYMPUS НЕ НЕСЕ ВІДПОВІДАЛЬНОСТІ ЗА ЗБЕРЕЖЕННЯ, ЗБЕРІГАННЯ АБО ЗАХИСТ БУДЬ-ЯКИХ ЗОБРАЖЕНЬ АБО ДАНИХ, ЗБЕРЕЖЕНИХ У ВИРОБІ, ОТРИМАНОМУ КОМПАНІЄЮ ДЛЯ ТЕХНІЧНОГО ОБСЛУГОВУВАННЯ, АБО НА БУДЬ-ЯКІЙ ПЛІВЦІ, ЩО МІСТИТЬСЯ У ВИРОБІ, ОТРИМАНОМУ КОМПАНІЄЮ ДЛЯ ТЕХНІЧНОГО ОБСЛУГОВУВАННЯ, А ТАКОЖ ЗА БУДЬ-ЯКІ ЗБИТКИ У ВИПАДКУ, ЯКЩО БУДЬ-ЯКІ ЗОБРАЖЕННЯ АБО ДАНІ ВТРАЧЕНО АБО ПОШКОДЖЕНО У ПРОЦЕСІ ТЕХНІЧНОГО ОБСЛУГОВУВАННЯ (ВКЛЮЧАЮЧИ БЕЗ ОБМЕЖЕННЯ ПРЯМІ, НЕПРЯМІ, ПОБІЧНІ, ПОДАЛЬШІ АБО ОСОБЛИВІ ЗБИТКИ, ВТРАТУ ПРИБУТКУ АБО ВТРАТУ МОЖЛИВОСТІ ЕКСПЛУАТАЦІЇ), НЕЗАЛЕЖНО ВІД ТОГО, ЧИ КОМПАНІЇ OLYMPUS ВІДОМО АБО ПОВИННО БУТИ ВІДОМО ПРО МОЖЛИВІСТЬ ТАКОЇ ПОТЕНЦІЙНОЇ ВТРАТИ ЧИ ПОШКОДЖЕННЯ.

Ретельно запакуйте Виріб з використанням великої кількості прокладного матеріалу, щоб запобігти пошкодженню під час транспортування, та доставте його авторизованому дилеру компанії Olympus, у якого було придбано виріб, або надішліть передплаченою й застрахованою посилкою до будь-якого центру обслуговування компанії Olympus.

Під час надання Виробу для технічного обслуговування пакунок повинен містити нижченаведене.

- *1* Товарний чек із зазначенням місця й дати покупки.
- *2* Копія цієї обмеженої гарантії **із зазначенням серійного номера Виробу, що відповідає серійному номеру, зазначеному на Виробі** (якщо це не модель, на якій компанія Olympus не зазначає й не реєструє серійних номерів).
- *3* Докладний опис несправності.
- *4* Зразки відбитків, негативів, цифрових відбитків (або файлів на диску), якщо вони наявні та мають відношення до несправності.

Після завершення технічного обслуговування Виріб буде повернено передплаченою посилкою.

### **КУДИ НАДСИЛАТИ ВИРІБ ДЛЯ ТЕХНІЧНОГО ОБСЛУГОВУВАННЯ**

Адресу найближчого центру обслуговування див. у розділі «ВСЕСВІТНЯ ГАРАНТІЯ».

### **МІЖНАРОДНЕ ГАРАНТІЙНЕ ОБСЛУГОВУВАННЯ**

За цією гарантією надається міжнародне гарантійне технічне обслуговування.

# **Для покупців у Європі**

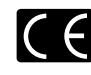

Знак «СE» підтверджує, що цей виріб відповідає європейським вимогам щодо безпеки, охорони здоров'я, захисту довкілля та прав споживача. Фотокамери зі знаком «СЕ» призначені для продажу на території Європи.

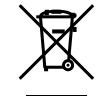

Цей символ [перекреслений сміттєвий бак на коліщатках, Директива ЄС про відходи «WEEE», додаток IV] вказує на роздільний збір відходів електричного й електронного устаткування в країнах ЄС.

.<br>Не викилайте обладнання разом із хатнім сміттям.

Для утилізації цього виробу користуйтесь чинними у вашій країні системами повернення та збирання.

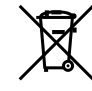

Цей символ [перекреслений сміттєвий бак на коліщатках, Директива 2006/66/EC, додаток II] позначає необхідність окремого збору використаних елементів живлення в країнах Європейського Союзу. Не викидайте елементи живлення разом із побутовим сміттям. Для утилізації використаних елементів живлення користуйтеся системами повторного використання і збору сміття, доступними у вашій країні.

### **Умови гарантії**

*1* Якщо цей виріб, незважаючи на правильне використання (згідно з друкованими інструкціями щодо догляду й експлуатації, що входять до комплекту), виявився бракованим протягом застосовного в країні гарантійного терміну та був придбаний в авторизованого дилера компанії Olympus у зоні торговопромислової діяльності компанії Olympus Europa Holding GmbH, як зазначено на вебсайті: http://www.olympus.com, цей виріб буде безкоштовно відремонтовано або, за рішенням компанії Olympus, замінено на новий. Щоб скористатися цією гарантією, покупець повинен принести виріб і цей гарантійний талон до закінчення застосовного в країні гарантійного терміну до дилера, в якого було придбано виріб, або до будь-якого сервісного центру Olympus, розташованого на території торгово-промислової діяльності компанії Olympus Europa Holding GmbH, як це

обумовлено на веб-сайті: http://www.olympus.com. Упродовж однорічного терміну дії всесвітньої гарантії покуп ець може повернути виріб до будь-якого сервісного центру Olympus. Зауважте, що сервісні центри Olympus існують не в усіх країнах.

*2* Покупець здійснює доставку виробу до дилера або до авторизованого сервісного центру Olympus самостійно й на власний розсуд, а також відповідає за будь-які витрати, пов'язані з доставкою виробу.

### **Умови гарантії**

- *1* «Компанія OLYMPUS IMAGING CORP., Shinjuku Monolith, 2-3-1 Nishi-Shinjuku, Shinjuku-ku, Tokyo 163-0914, Японія надає всесвітню гарантію терміном на один рік. Ця всесвітня гарантія повинна пред'являтися в усіх авторизованих пунктах технічного обслуговування й ремонту компанії Olympus перед виконанням будь-яких ремонтних робіт відповідно до умов цієї гарантії. Ця гарантія є дійсною, тільки якщо в пункті технічного обслуговування й ремонту компанії Olympus пред'явлено гарантійний талон і доказ купівлі. Зверніть увагу, що ця гарантія є доповненням і жодним чином не порушує законних гарантійних прав покупця згідно чинного в країні законодавства стосовно продажу споживчих товарів, згаданих вище.»
- *2* Ця гарантія не покриває нижченаведені дефекти, ремонт яких оплачуватиме покупець, навіть якщо дефекти виникли протягом терміну гарантії, згаданого вище.
	- Будь-які пошкодження, що сталися a. внаслідок неправильного використання виробу (наприклад, під час виконання операцій, не наведених у розділі «Правила обслуговування» та інших розділах цієї інструкції тощо).
	- б. Будь-який дефект, який виник через ремонт, модифікацію, чищення тощо, виконані не компанією Olympus або авторизованим сервісним центром Olympus.
	- в. Будь-який дефект або пошкодження, які виникли внаслідок транспортування, падіння, струсу тощо після придбання виробу.
	- г. Будь-які дефекти або пошкодження, які сталися внаслідок пожежі, землетрусу, повені, грози та іншого стихійного лиха, забруднення навколишнього середовища або збоїв джерел постачання електроенергії.
	- д. Будь-який дефект, який виник через недбале або неналежне зберігання (наприклад, зберігання виробу в умовах високої температури та вологості, біля засобів проти комах на зразок нафталіну або шкідливих наркотичних речовин тощо), неналежне обслуговування тощо.
	- е. Будь-який дефект, який виник через використання розряджених елементів живлення тощо.
	- є. Будь-який дефект, який виник через потрапляння піску, бруду тощо всередину корпусу виробу.
	- ж. Якщо цей гарантійний талон не надається з виробом.
	- з. Після внесення будь-яких змін у гарантійний талон стосовно року, місяця та дня купівлі, а також стосовно прізвища покупця, назви дилера та серійного номера.
- и. Якщо разом із цим гарантійним талоном не надається товарний чек.
- *3* Ця гарантія стосується тільки виробу; гарантія не стосується жодних інших аксесуарів, зокрема футляра, ремінця, кришки об'єктива й елементів живлення.
- *4* Згідно з цією гарантією компанія Olympus бере на себе зобов'язання лише щодо ремонту або заміни цього виробу. За цією гарантією компанія не несе відповідальності за будь-які непрямі пошкодження або збитки, пов'язані з дефектом виробу взагалі, і зокрема за будь-які збитки або пошкодження, спричинені об'єктиву, плівці та іншому обладнанню або аксесуарам, що використовуються разом із цим виробом, а також за будь-які збитки внаслідок затримки з ремонтом або втрати даних. Обов'язкові положення закону залишаються непорушними.

### **Примітки щодо чинності гарантії**

- *1* Ця гарантія вважається дійсною, тільки якщо гарантійний талон належно заповнений представником компанії Olympus або авторизованим дилером компанії, або за наявності інших документів із доказом про придбання виробу. Тому обов'язково упевніться, що ваше прізвище, назва дилера, серійний номер, а також рік, місяць і день покупки зазначені у гарантійному талоні, або що до нього додається чек (із зазначенням імені дилера, дати покупки та типу виробу). Компанія Olympus залишає за собою право відмовити в безкоштовному технічному обслуговуванні, якщо гарантійний талон не заповнено, до нього не додається вищезгаданий документ, або якщо інформація, що міститься в них, є неповною або нерозбірливою.
- *2* Цей гарантійний талон повторно не видається, тому зберігайте його в надійному місці.
- Мережа міжнародних авторизованих сервісних центрів наведена на веб-сайті: http://www.olympus.com.

### **Торгові марки**

- IBM є зареєстрованим товарним знаком компанії International Business Machines Corporation.
- Microsoft і Windows є зареєстрованими **•** товарними знаками корпорації Microsoft.
- Macintosh є товарним знаком компанії Apple Inc. **•**
- Логотип SDHC є товарним знаком. **•**
- Усі інші назви компаній і продуктів є **•** зареєстрованими товарними знаками та/або товарними знаками їхніх відповідних власників.
- Стандарти файлових систем фотокамер, які **•**згадуються в цій інструкції, є стандартами «Design rule for Camera File system/DCF», встановленими Асоціацією виробників електроніки та інформаційних технологій Японії (JEITA).

# ТЕХНІЧНІ ХАРАКТЕРИСТИКИ

# **Фотокамера**

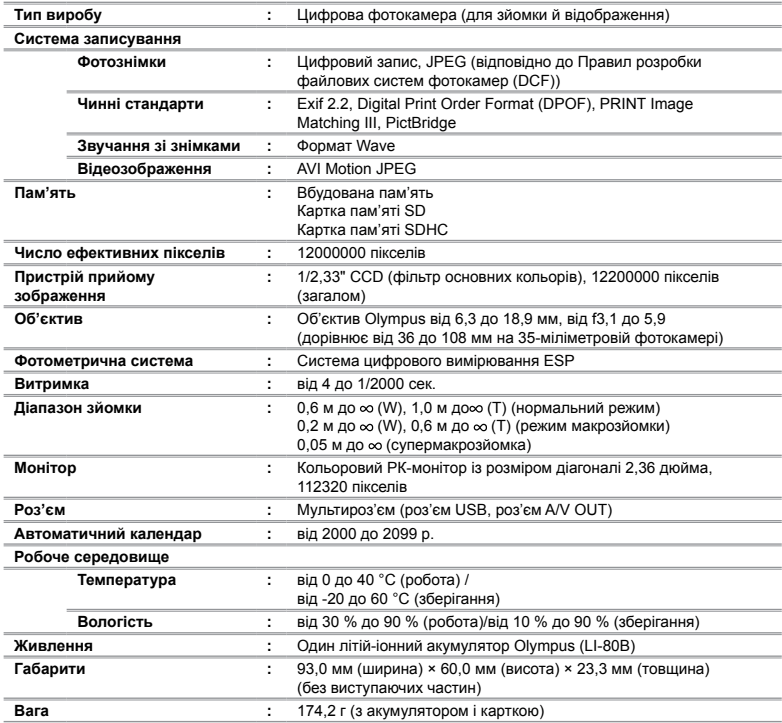

# **Літій-іонний акумулятор (LI-80B)**

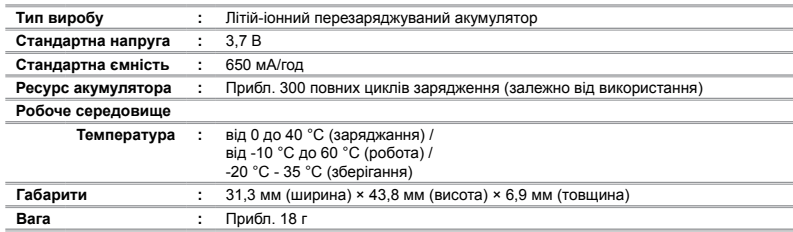

# **USB-адаптер змінного струму (F-2AC)**

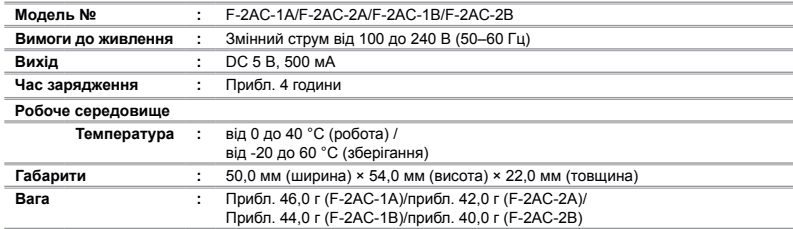

Дизайн і характеристики може бути змінено без повідомлення.

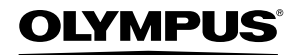

http://www.olympus.com

# OLYMPUS EUROPA HOLDING GMBH

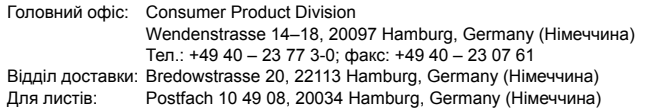

**Технічна підтримка користувачів у Європі:** Відвідайте нашу домашню Сторінку **http://www.olympus-europa.com** або зателефонуйте на наш БЕЗКОШТОВНИЙ НОМЕР\*: **00800 – 67 10 83 00**

для Австрії, Бельгії, Данії, Фінляндії, Франції, Німеччини, Люксембурга, Нідерландів, Норвегії, Португалії, Іспанії, Швеції, Швейцарії, Великобританії. \* Будь ласка, врахуйте, що деякі (мобільні) телефонні служби/провайдери не дозволяють доступ або вимагають набору додаткового префікса для номерів +800.

Для всіх країн Європи, не включених в список, і у разі, якщо не вдається додзвонитися за вищенаведеним номером, скористайтеся такими ПЛАТНИМИ НОМЕРАМИ: **+49 180 5 – 67 10 83** або **+49 40 – 237 73 48 99**. Наша служба технічної підтримки користувачів працює з 9.00 до 18.00 середньоєвропейського часу (понеділок – п'ятниця).

**Ukrainie: Україна ТОВ «Соніко Україна»,** м Київ, вул. Щусєва 10, тел. (044) 251-29-68, 251-29-70

> **Україна ТОВ «Крок-ТТЦ»,** м Київ, пр-т Маяковського, 26, тел. (044) 459-42-55, 204-72-55